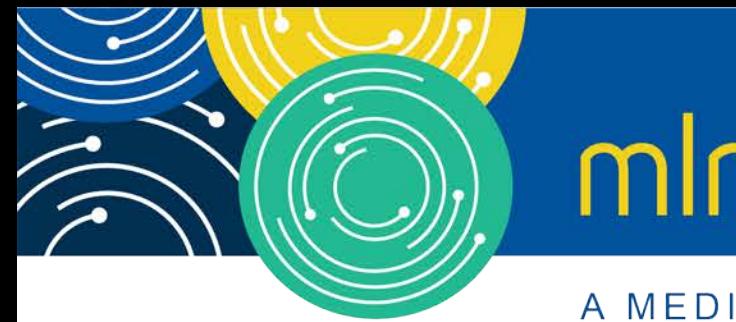

# mln webcast

A MEDICARE LEARNING NETWORK® (MLN) EVENT

### Submit and Track Your Medicare Part A Cost Report Electronically

Thursday, July 9, 2020

### **Presenters:**

Owen Osaghae, CMS Jolene Nguyen, CGI Federal

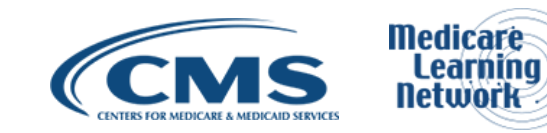

### **Acronyms in this Presentation**

- BSO Backup Security Official
- CCN CMS Certification Number
- CMHC Community Mental Health Center
- ECR Electronic Cost Report
- EIDM Enterprise Identity Management system
- ESRD End Stage Renal Disease
- FQHC Federally Qualified Health Center
- FTE Full Time Equivalent
- FYB Fiscal Year Begin
- FYE Fiscal Year End
- GME Graduate Medical Education
- HHA Home Health Agency
- Histolab Histocompatibility Laboratory
- HO Home Office
- IME Indirect Medical Education
- IPPS Inpatient Prospective Payment System
- IRIS Intern and Resident Information System
- LPIC Limited Purpose Insurance Company
- MAC Medicare Administrative Contractor
- MCR Medicare Cost Report
- MCReF Medicare Cost Report e-Filing system
- NPR- Notice of Program Reimbursement
- OPA Organ Procurement Agency
- PHI Protected Health Information
- PII Personally Identifiable Information
- PS&R Provider Statistical and Reimbursement System
- RHC Rural Health Clinic
- SNF Skilled Nursing Facility
- SO Security Official
- STAR System for Tracking Audit and Reimbursement

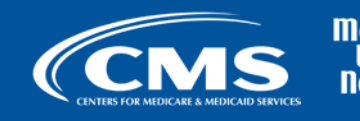

### **Meeting Overview**

- Introduce updated Medicare Cost Report e-Filing system (MCReF): expanded to include cost report tracking
- Communicate additional resources and information available

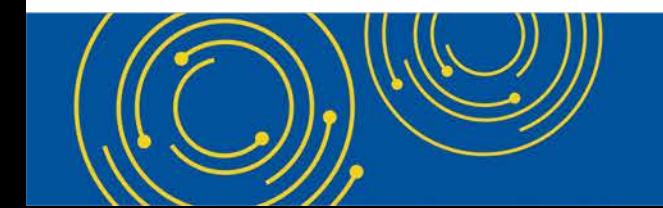

Throughout the presentation, please send any questions to OFMDPAOQUESTIONS@CMS.HHS.GOV

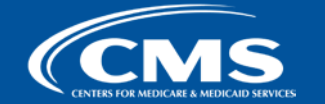

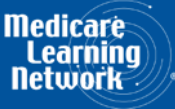

### **Agenda**

- Introductions
- Background and Overview
- MCReF Walkthrough and Detailed Overview
- Ongoing Outreach and Education
- Q&A

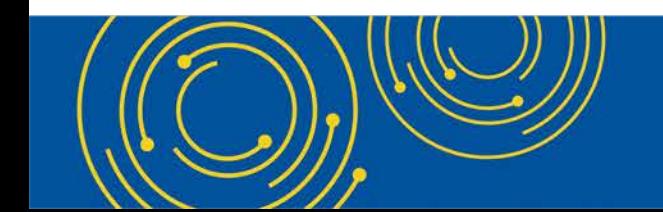

Throughout the presentation, please send any questions to OFMDPAOQUESTIONS@CMS.HHS.GOV

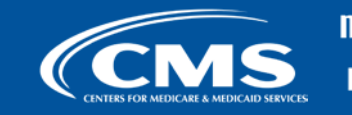

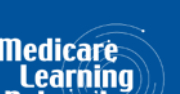

### **Business Overview**

- The Medicare Cost Report (MCR) is used to determine Part A providers' annual Medicare reimbursable cost.
- Providers use a variety of sources (including Provider Statistical and Reimbursement system (PS&R) claim reimbursement data) to create their MCR.
	- There are about 50,000 MCRs submitted each year that account for over \$200 Billion of Medicare reimbursement.
- Regulation specifies deadline for submitting an acceptable cost report
- Medicare Administrative Contractors (MACs) have requirements for receiving, accepting, reviewing, auditing, and finalizing cost reports.

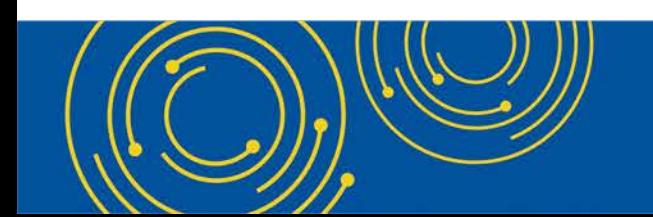

Throughout the presentation, please send any questions to OFMDPAOQUESTIONS@CMS.HHS.GOV

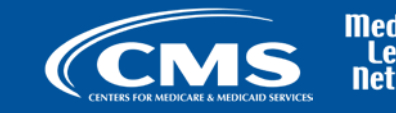

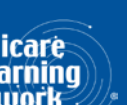

### **History of Cost Report Submission and Receipt Process**

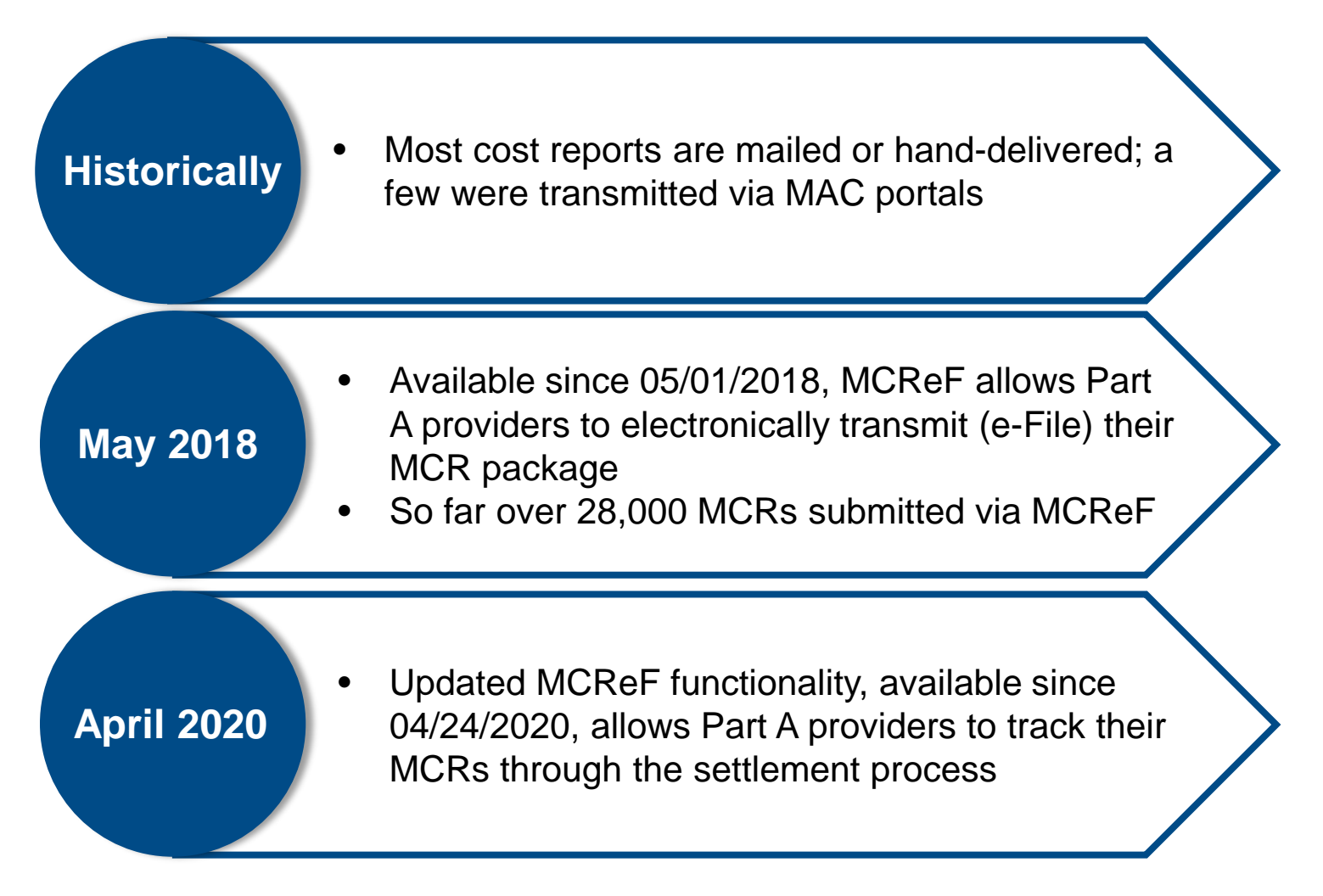

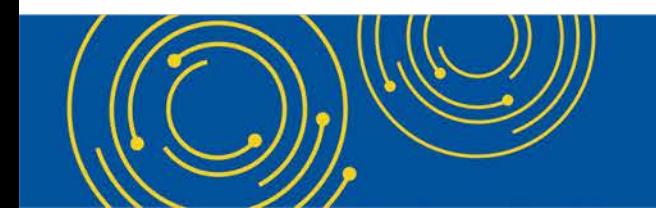

Throughout the presentation, please send any questions to OFMDPAOQUESTIONS@CMS.HHS.GOV

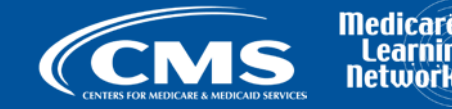

## **CMS Goal**

- Expand the use of Medicare Cost Report e-Filing system (MCReF)
	- Improve e-filing functionality
	- Increase transparency to providers through cost report tracking

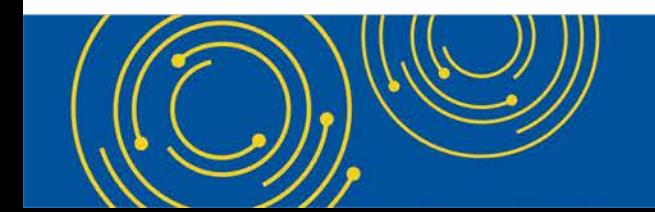

Throughout the presentation, please send any questions to OFMDPAOQUESTIONS@CMS.HHS.GOV

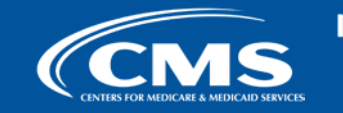

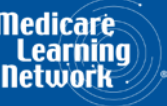

## **MCReF – High Level System Changes**

- Updates to MCReF on 4/24/2020 now allow Part A providers to view a history of MCR submissions and to track them throughout the cost report settlement process
	- Usage is still optional. Mail and hand-delivery remain filing options.
	- Remains accessible by your EIDM PS&R Security Official (SO), Backup Security Official (BSO), and MCReF Approved Cost Report Filer.

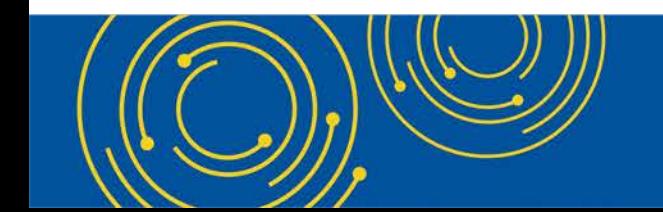

Throughout the presentation, please send any questions to OFMDPAOQUESTIONS@CMS.HHS.GOV

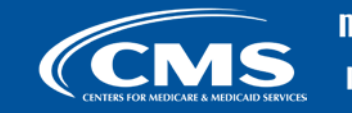

### **Advantages of MCReF for Providers**

- One process for all providers via one submission portal
	- Available to all Part A providers regardless of MAC
	- Beneficial to chain organizations which have providers at multiple MACs, and any time you change MACs
	- Reduces confusion, delays, and time you spend on administrative processes
- Immediate feedback on the receivability of your MCR submission
- Tentative Settlement payments issued 10 days faster on average for MCReF submissions
- Live updates on cost report status from submission through desk review and final settlement

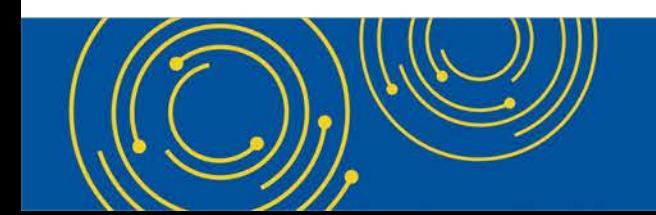

Throughout the presentation, please send any questions to OFMDPAOQUESTIONS@CMS.HHS.GOV

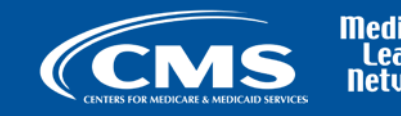

### **Updated MCReF System**

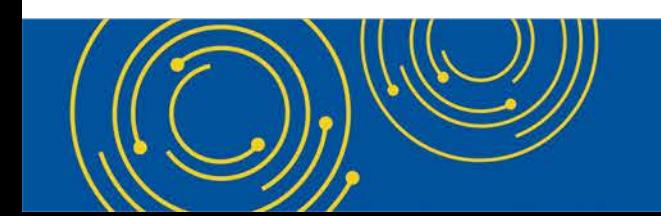

Throughout the presentation, please send any questions to OFMDPAOQUESTIONS@CMS.HHS.GOV

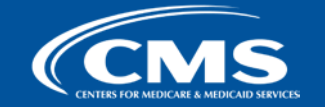

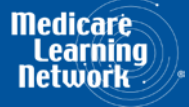

## **MCReF Detailed Overview**

- System Login: [https://mcref.cms.gov](https://mcref.cms.gov/)
- Access is controlled by EIDM
	- Restricted to EIDM PS&R SO / BSO / MCReF Approved Cost Report Filer (new role as of May 2018)
	- Existing PS&R SOs / BSOs already have access
	- Any organization without access to PS&R must register a PS&R SO with EIDM.
	- Note: If you want to use MCReF, keep your EIDM accounts in good-standing.
		- Includes password updates and timely replacement of SOs.
		- EIDM credential issues are not a valid reason for late MCR filing.

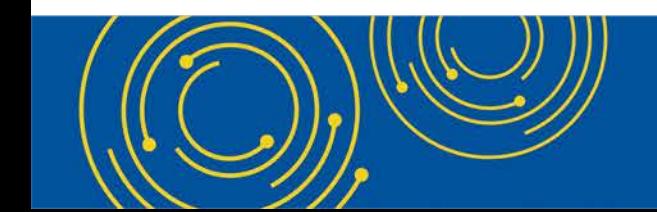

Throughout the presentation, please send any questions to OFMDPAOQUESTIONS@CMS.HHS.GOV

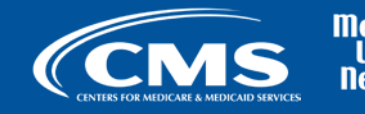

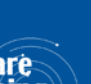

### **MCReF Login via EIDM**

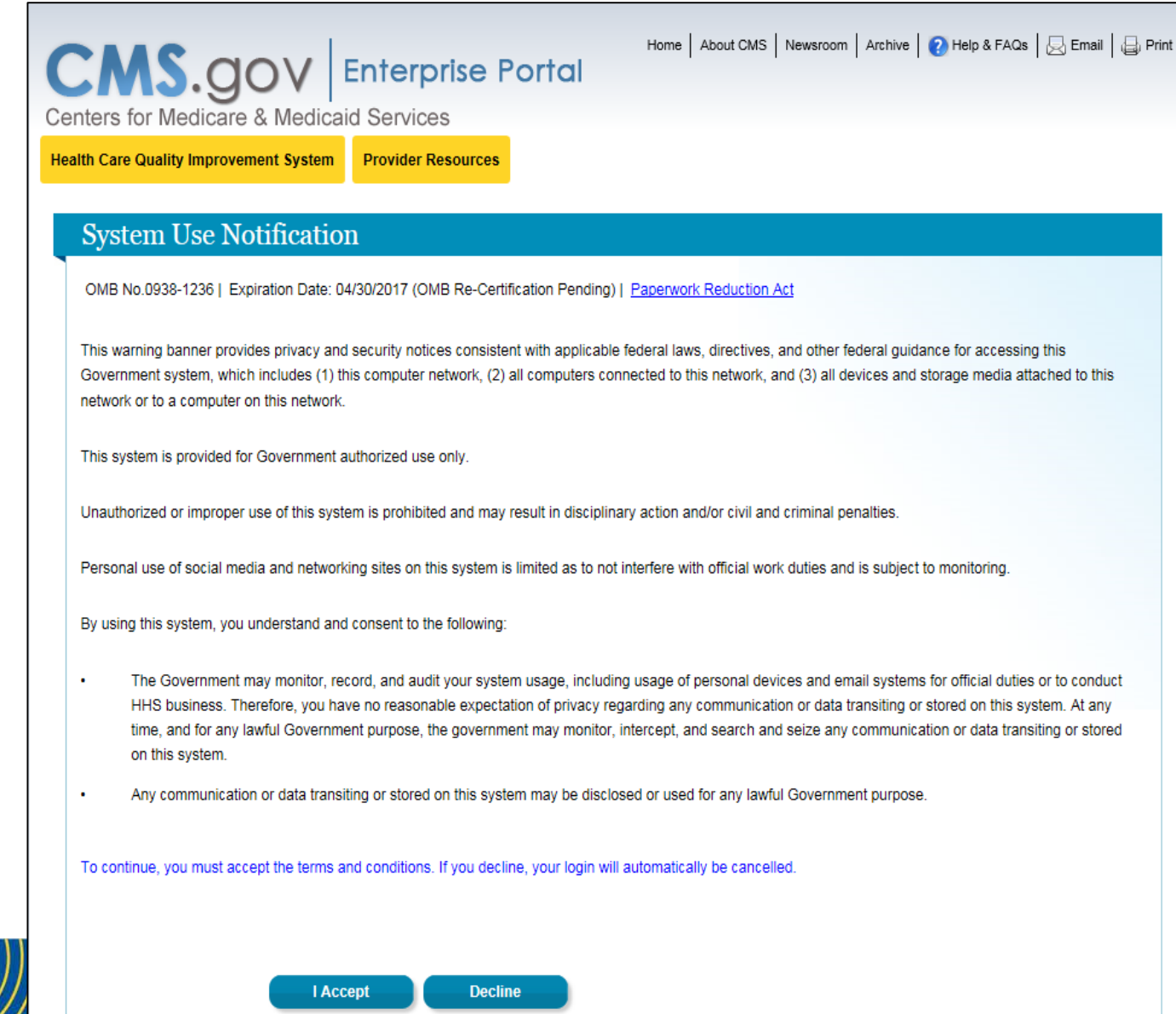

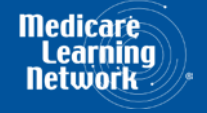

### **MCReF Login via EIDM**

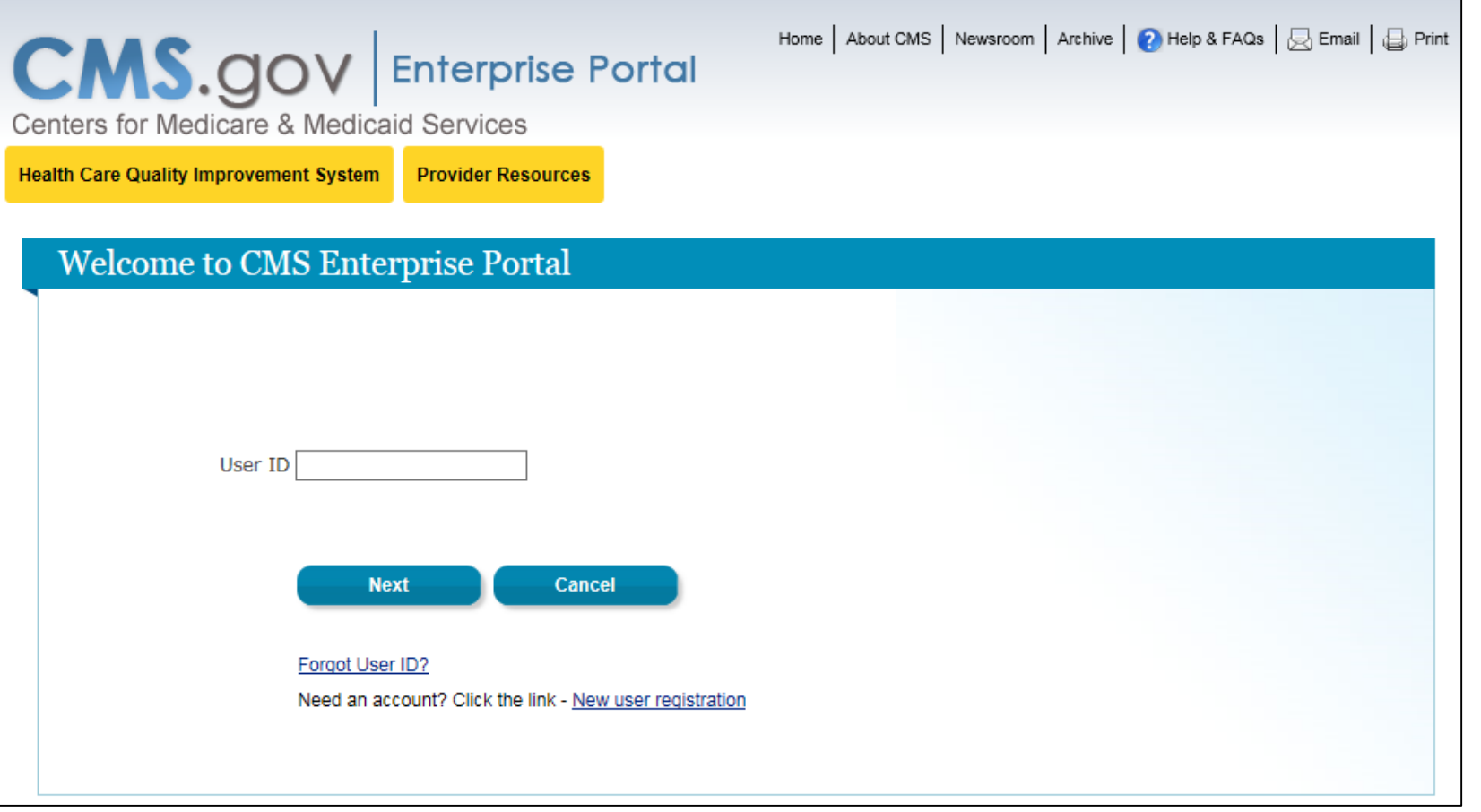

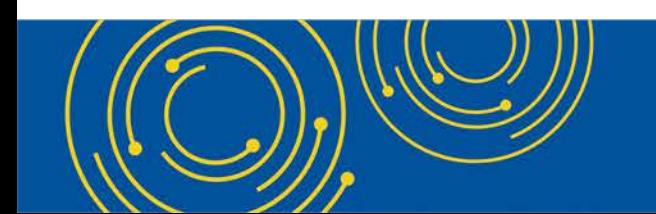

Throughout the presentation, please send any questions to OFMDPAOQUESTIONS@CMS.HHS.GOV

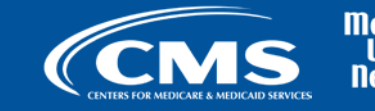

**Medicare** Learni lletwo

### **MCReF Login via EIDM**

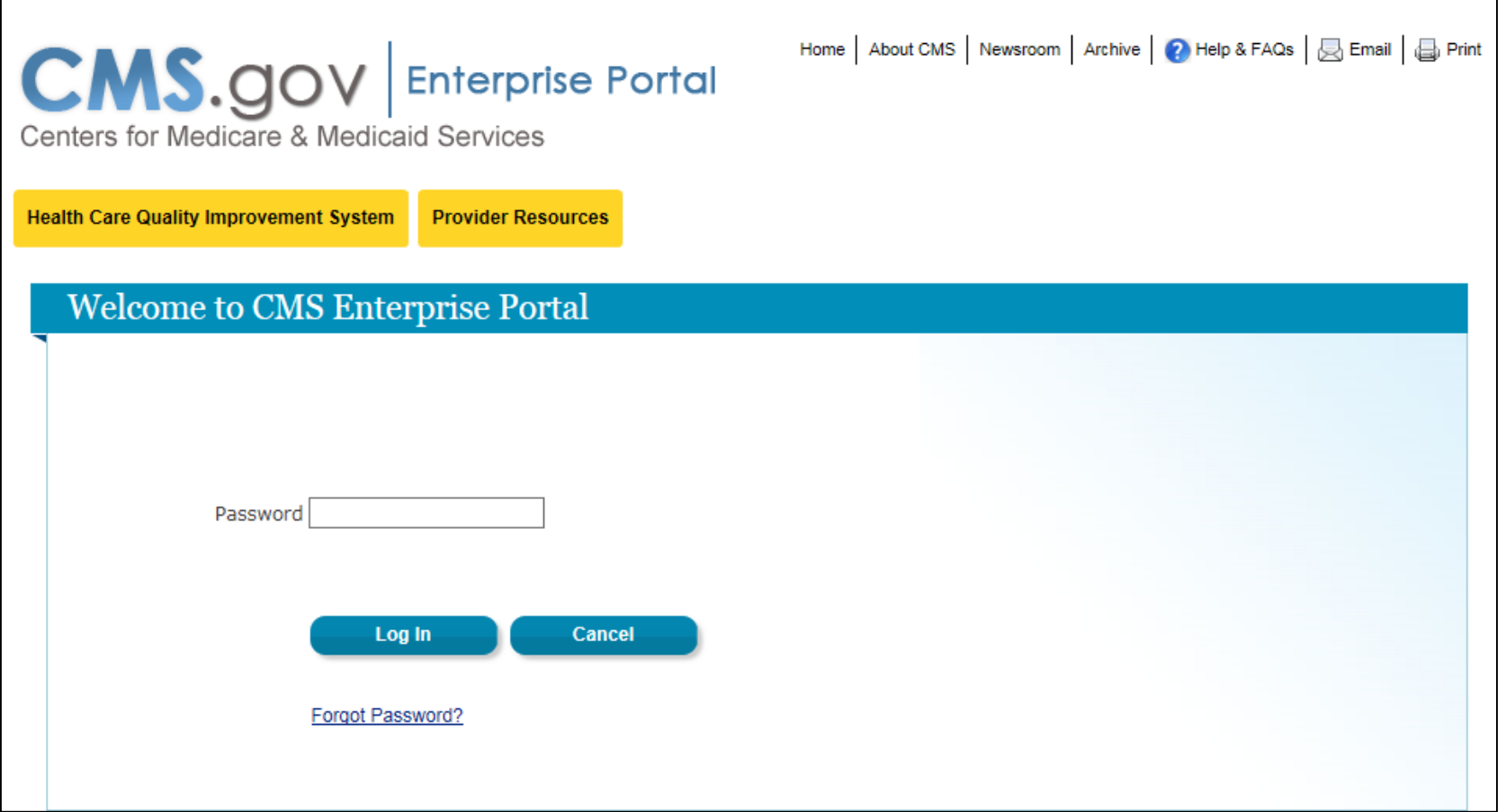

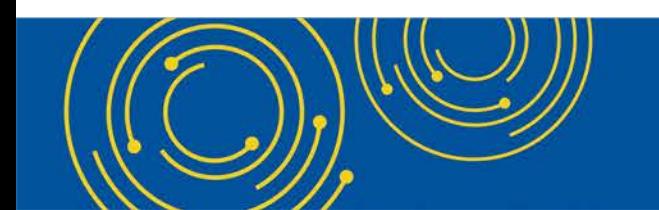

Throughout the presentation, please send any questions to OFMDPAOQUESTIONS@CMS.HHS.GOV

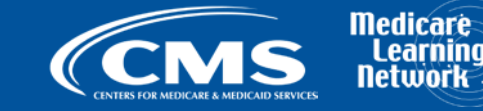

### **Previous MCReF Home Page**

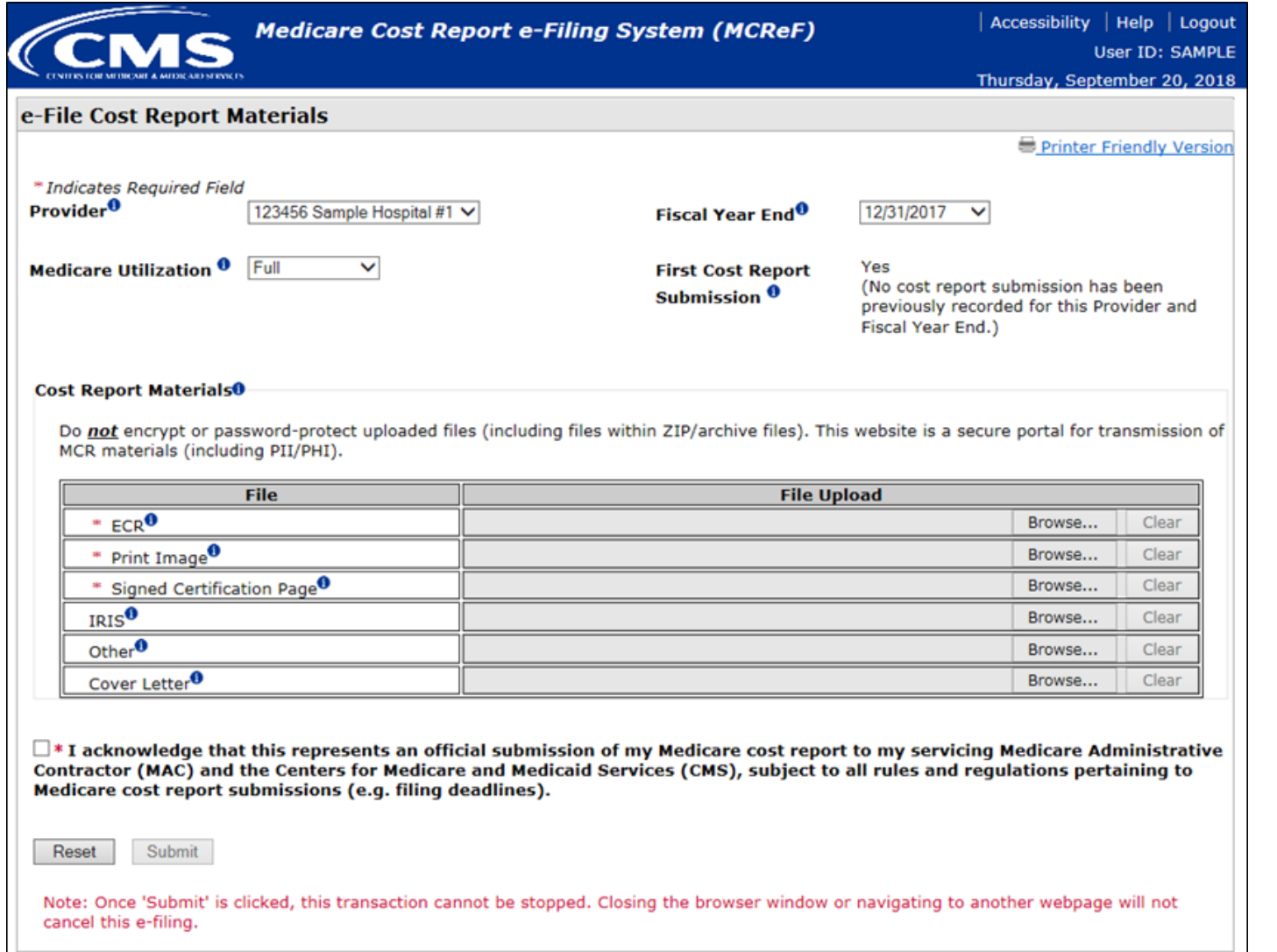

**15**

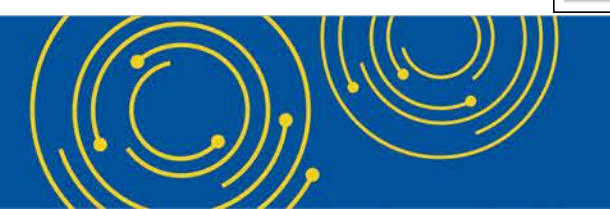

Throughout the presentation, please send any questions to OFMDPAOQUESTIONS@CMS.HHS.GOV

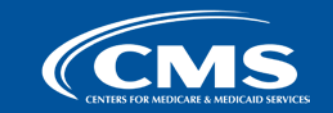

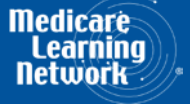

### **Updated MCReF Home Page**

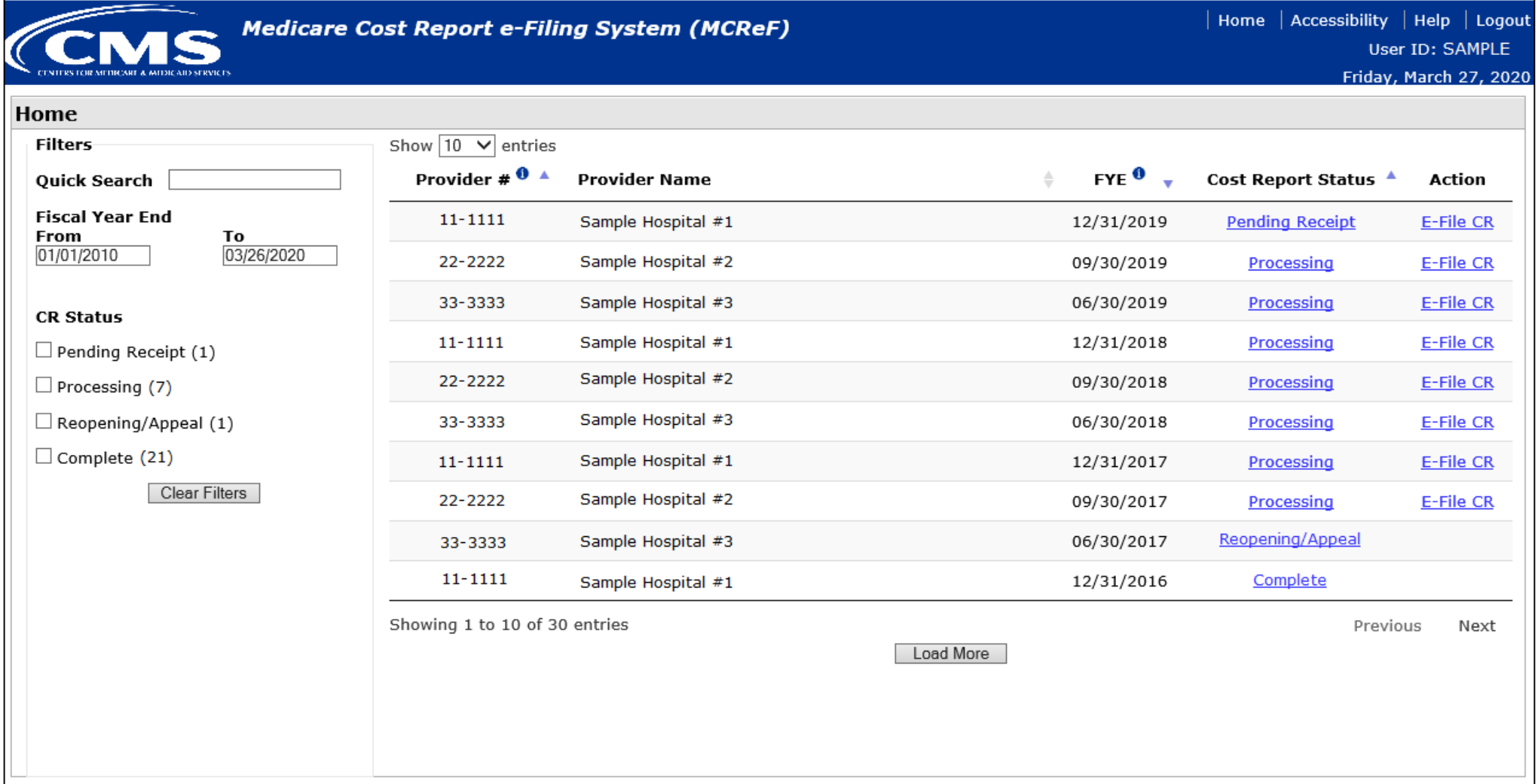

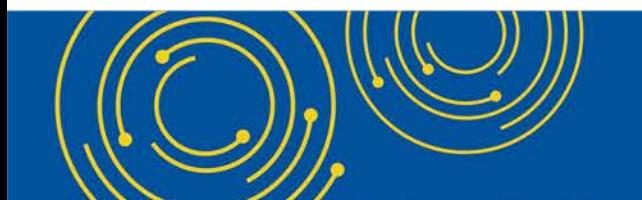

Throughout the presentation, please send any questions to OFMDPAOQUESTIONS@CMS.HHS.GOV

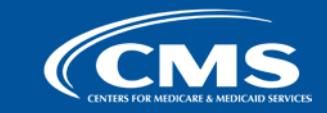

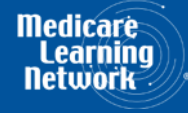

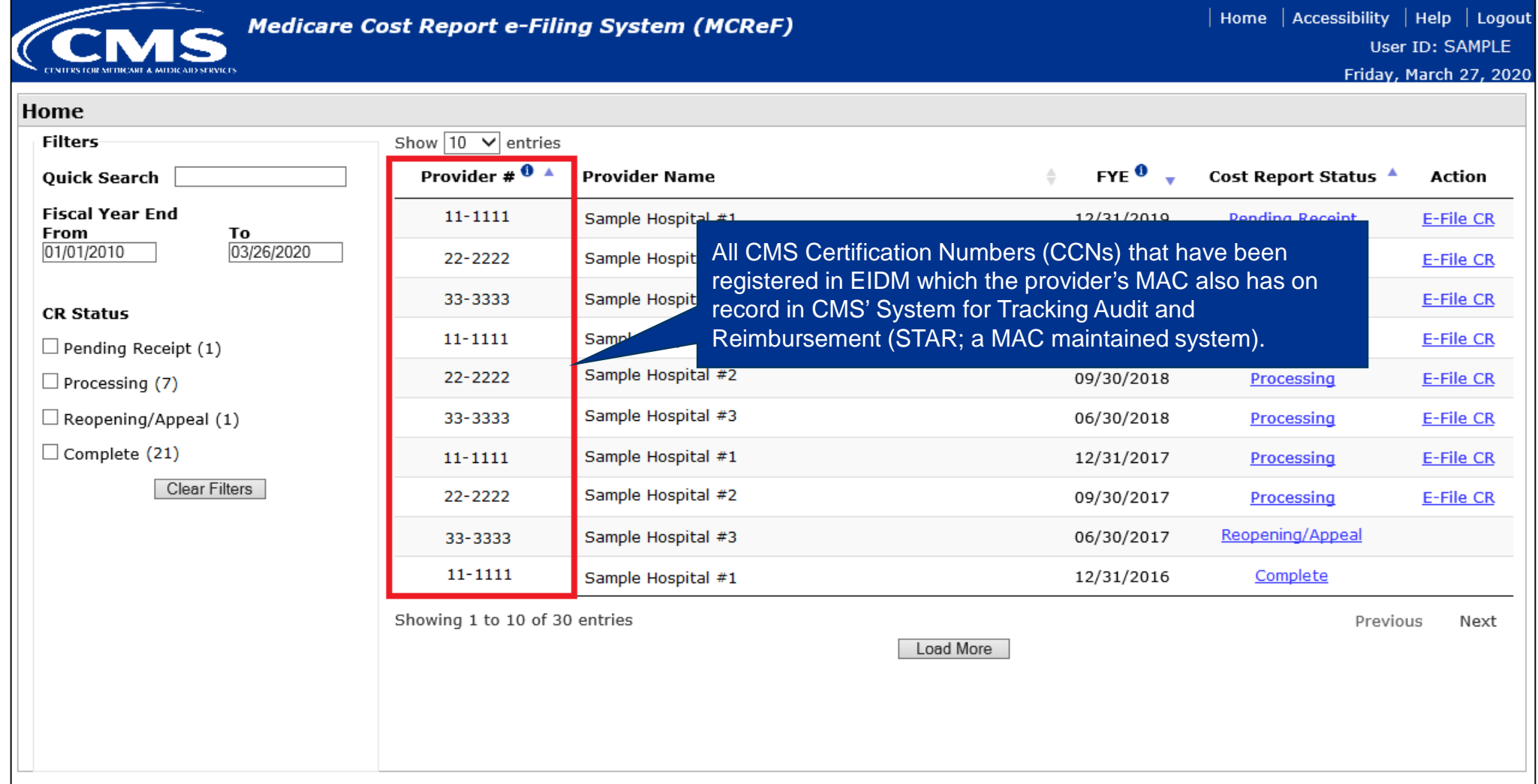

Throughout the presentation, please send any questions to OFMDPAOQUESTIONS@CMS.HHS.GOV

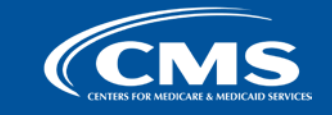

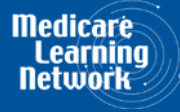

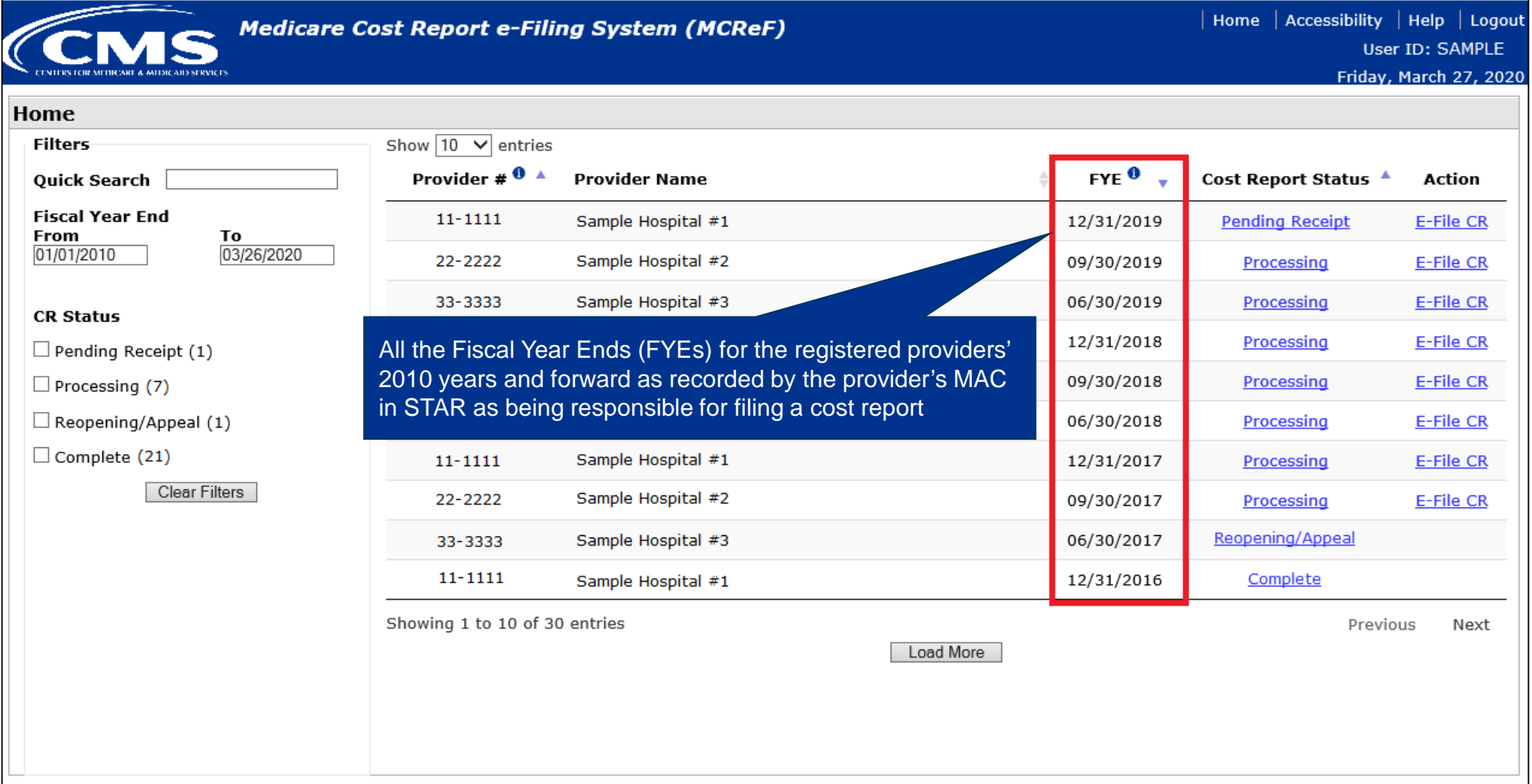

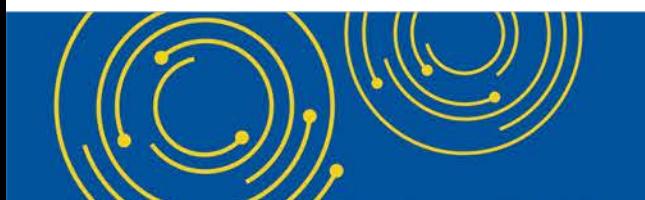

Throughout the presentation, please send any questions to OFMDPAOQUESTIONS@CMS.HHS.GOV

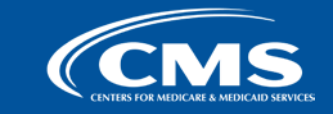

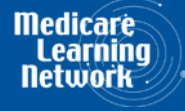

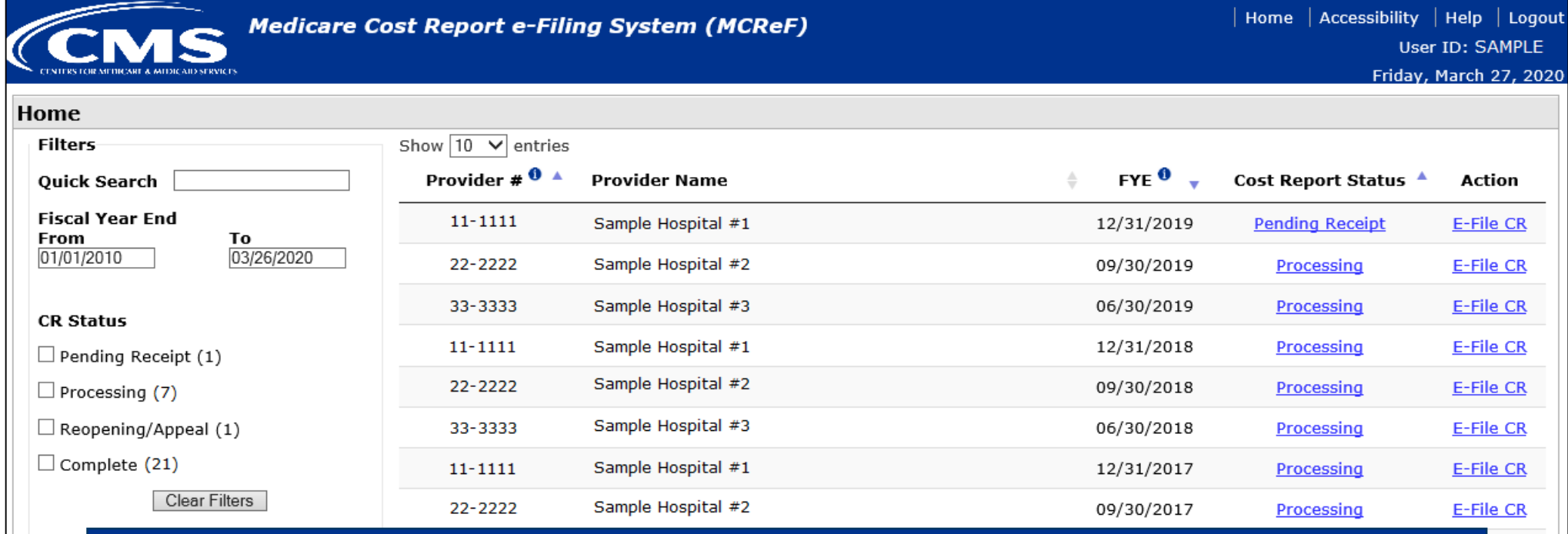

**\*Note:** If you are unable to locate your CCN or Fiscal Year End in the table:

- Confirm that the SO of your organization has properly registered the CCN in question within EIDM and that you are registered to the organization with an EIDM role which grants e-Filing privileges.
- If so, and you still don't see what you're looking for, contact your MAC.

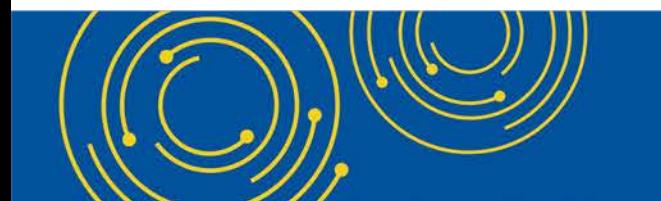

Throughout the presentation, please send any questions to OFMDPAOQUESTIONS@CMS.HHS.GOV

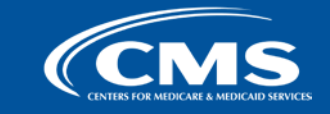

Next

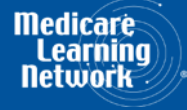

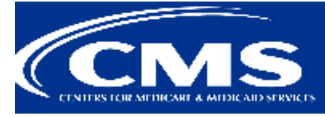

**Medicare Cost Report e-Filing System (MCReF)** 

| Home | Accessibility | Help | Logout User ID: SAMPLE Friday, March 27, 2020

Home

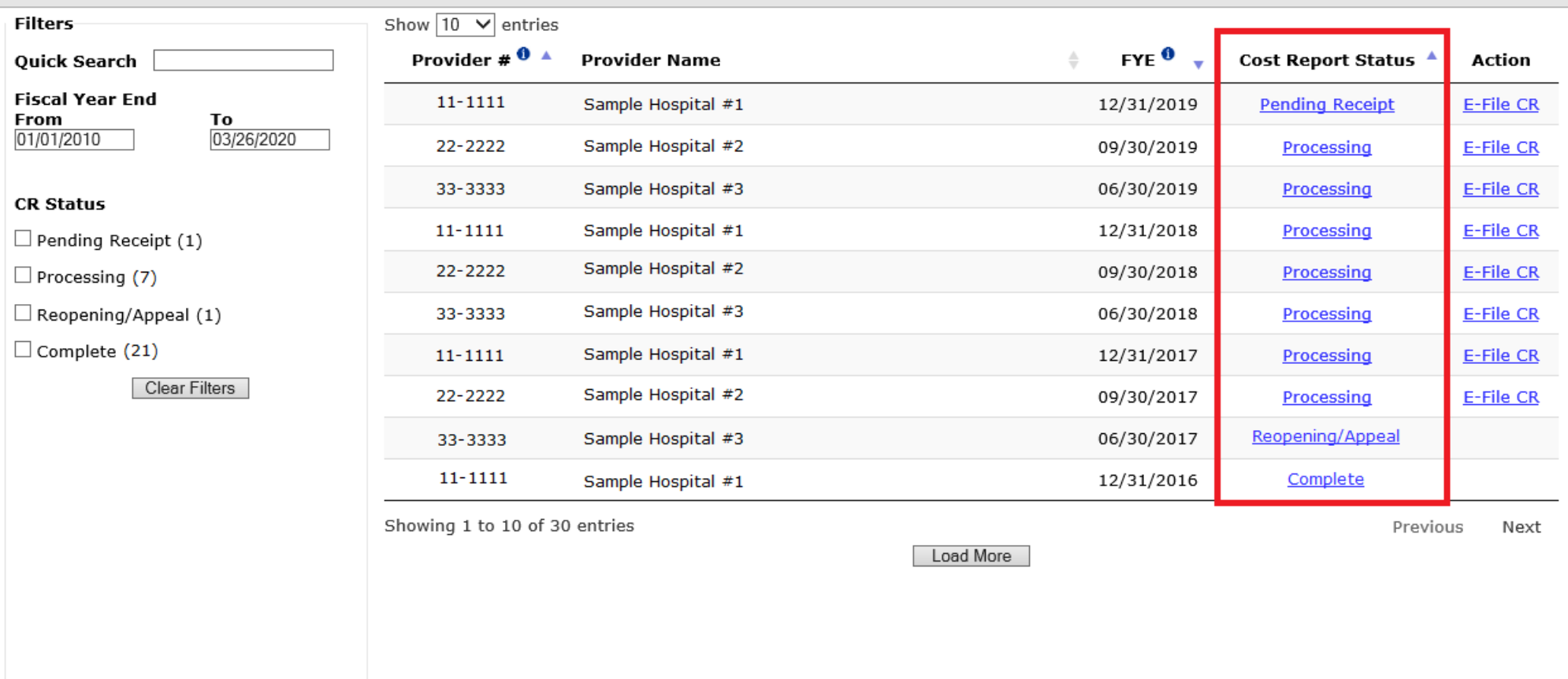

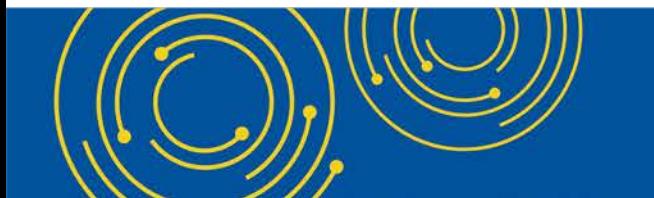

Throughout the presentation, please send any questions to OFMDPAOQUESTIONS@CMS.HHS.GOV

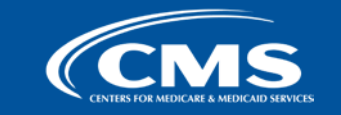

**Medicare** 

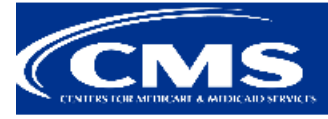

**Medicare Cost Report e-Filing System (MCReF)** 

| Home | Accessibility | Help | Logout User ID: SAMPLE Friday, March 27, 2020

Home

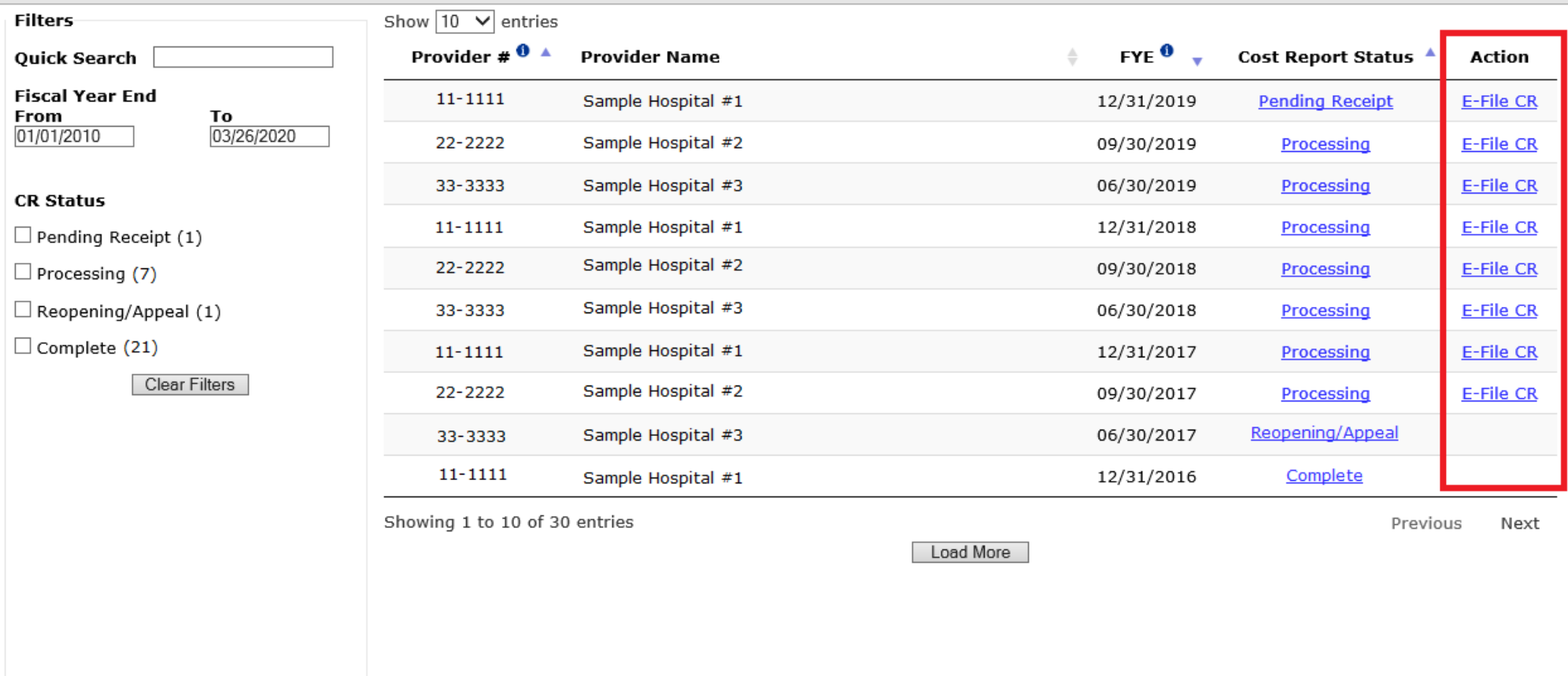

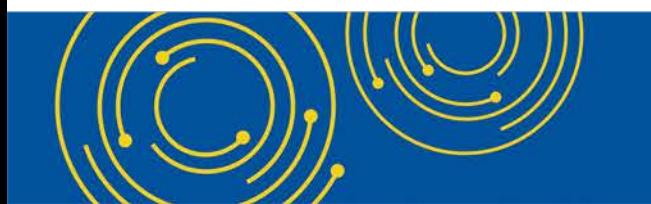

Throughout the presentation, please send any questions to OFMDPAOQUESTIONS@CMS.HHS.GOV

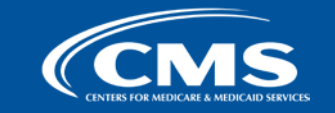

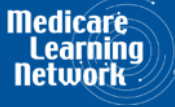

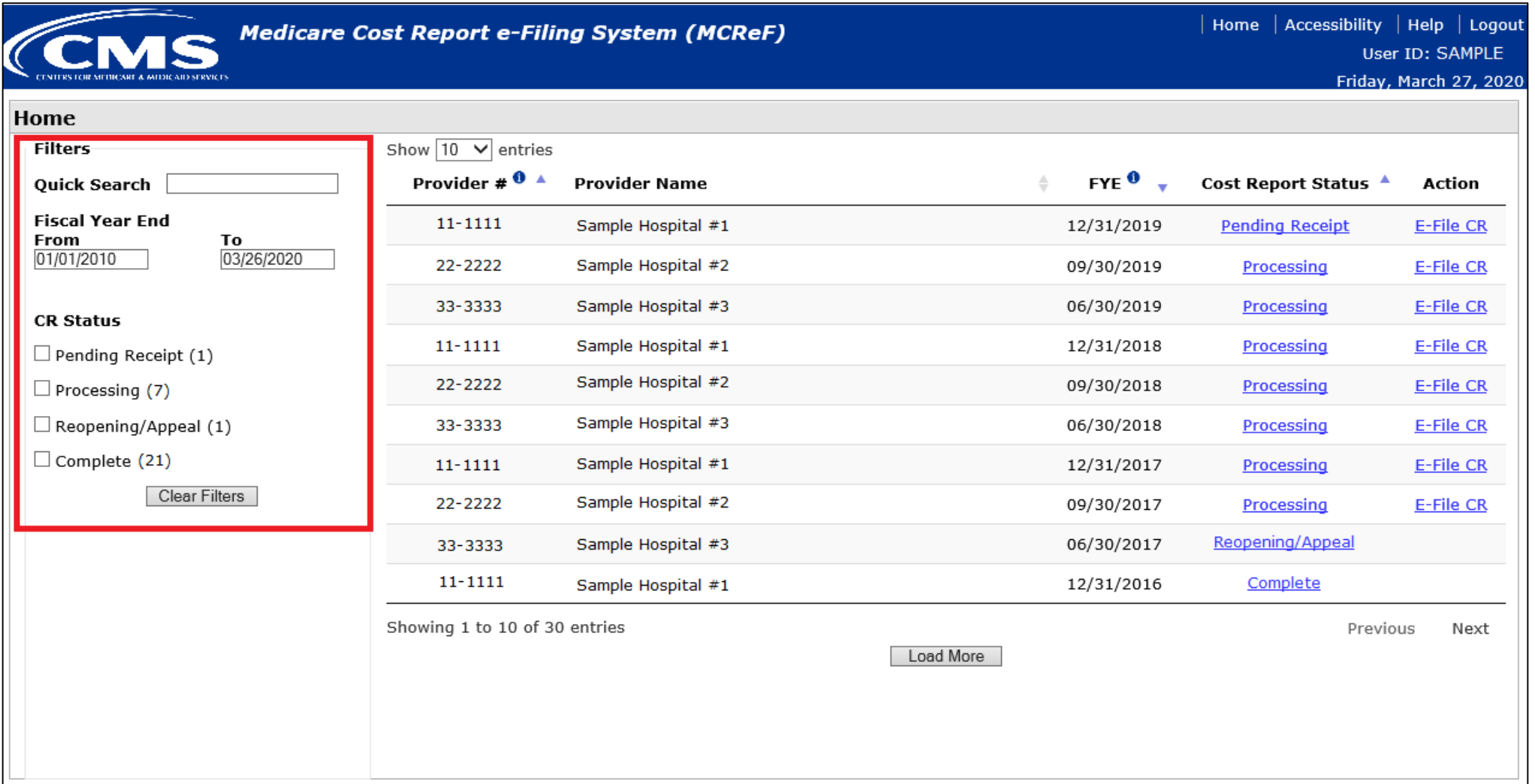

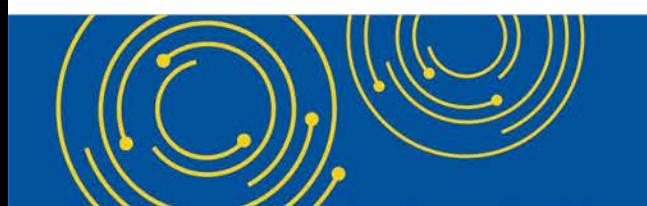

Throughout the presentation, please send any questions to OFMDPAOQUESTIONS@CMS.HHS.GOV

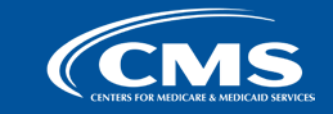

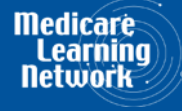

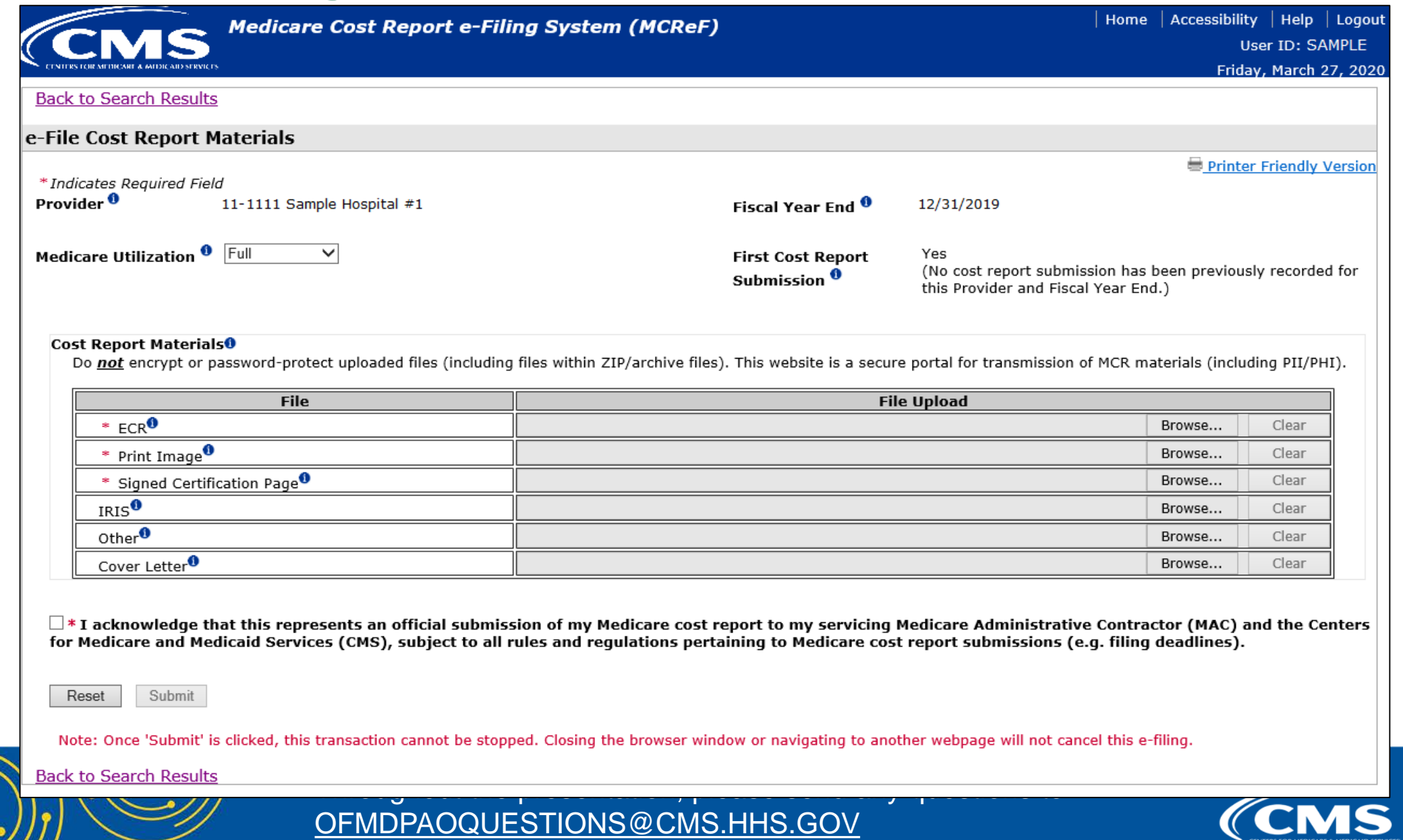

**23**

**Medicare**<br>Learning Networl

**ENTERS FOR MEDICARE & MEDICAID SERVI** 

 $2/12$ 

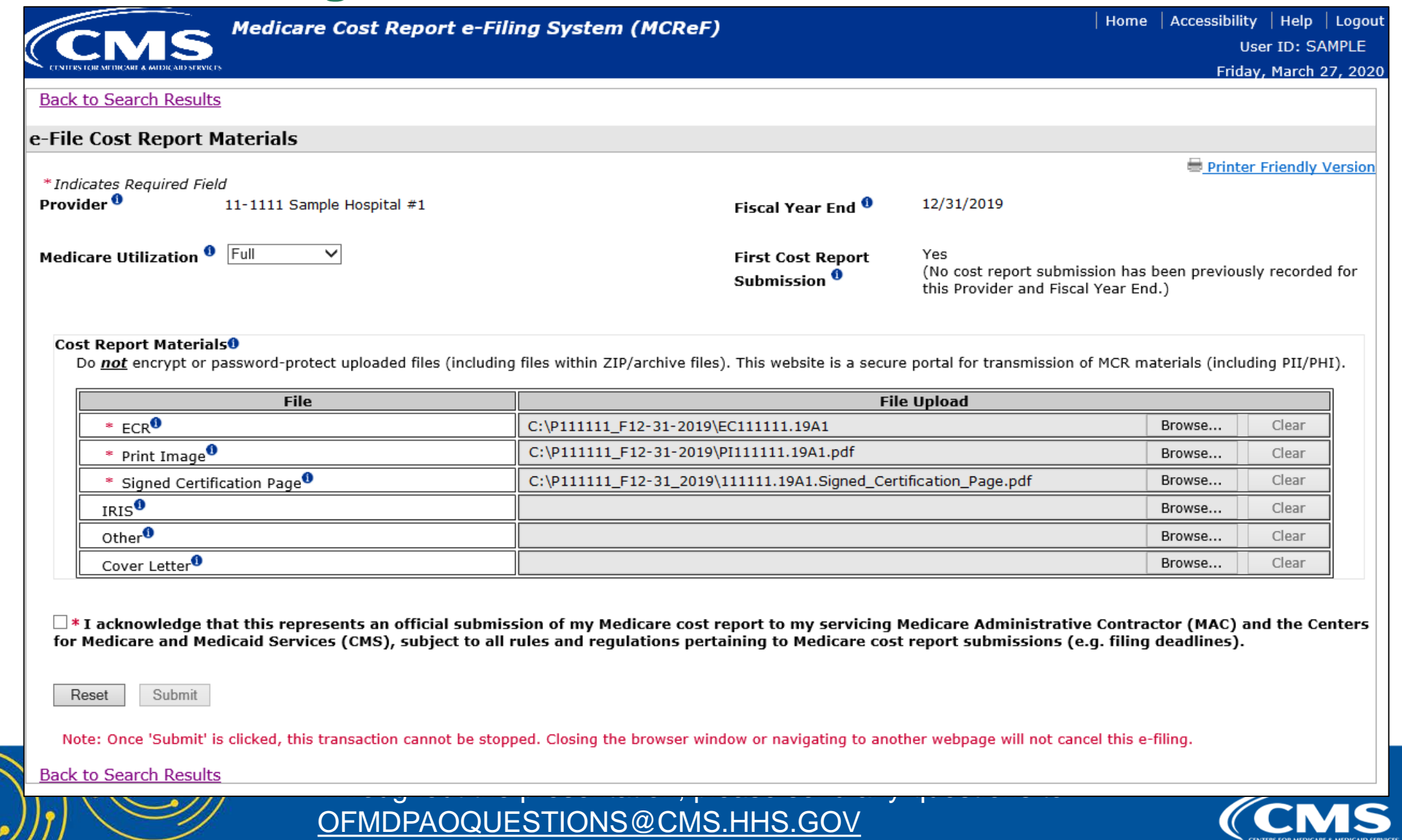

**24**

**Medicare Learning Networ** 

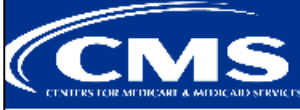

**Medicare Cost Report e-Filing System (MCReF)** 

Home | Accessibility | Help | Logout User ID: SAMPLE

Friday, March 27, 2020

#### Success Message

Success S0000: The cost report submission has been received by the system. Your MAC will determine if it is acceptable and may contact you for additional information or corrections. Refer to the dashboard periodically for the updated status of the cost report.

#### e-File Cost Report Materials - Confirmation

Printer Friendly Version

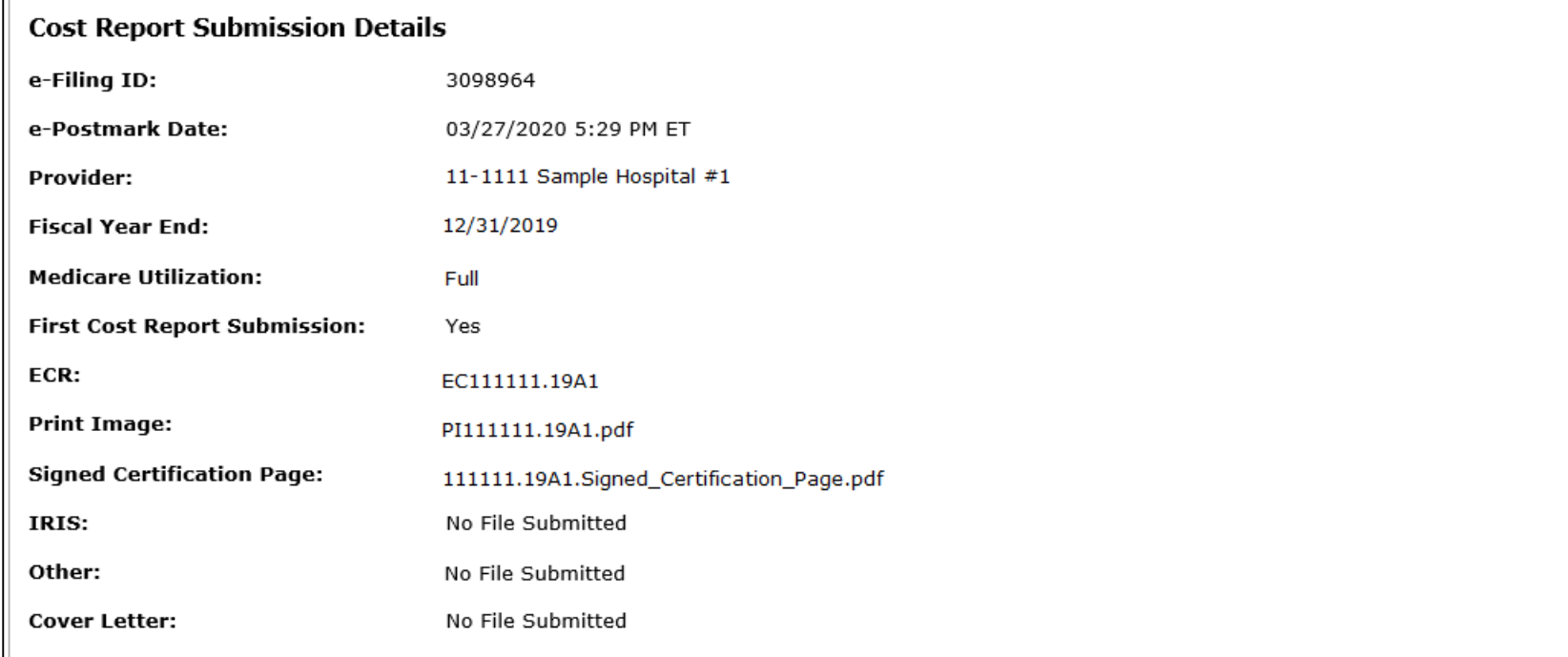

Note: Save a copy of this page for your records. Once you navigate away from this screen, you will no longer be able to view this information.

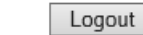

**Back to Search Results** 

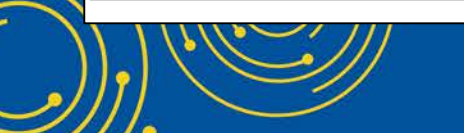

Throughout the presentation, please send any questions to OFMDPAOQUESTIONS@CMS.HHS.GOV

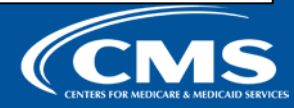

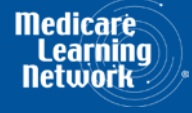

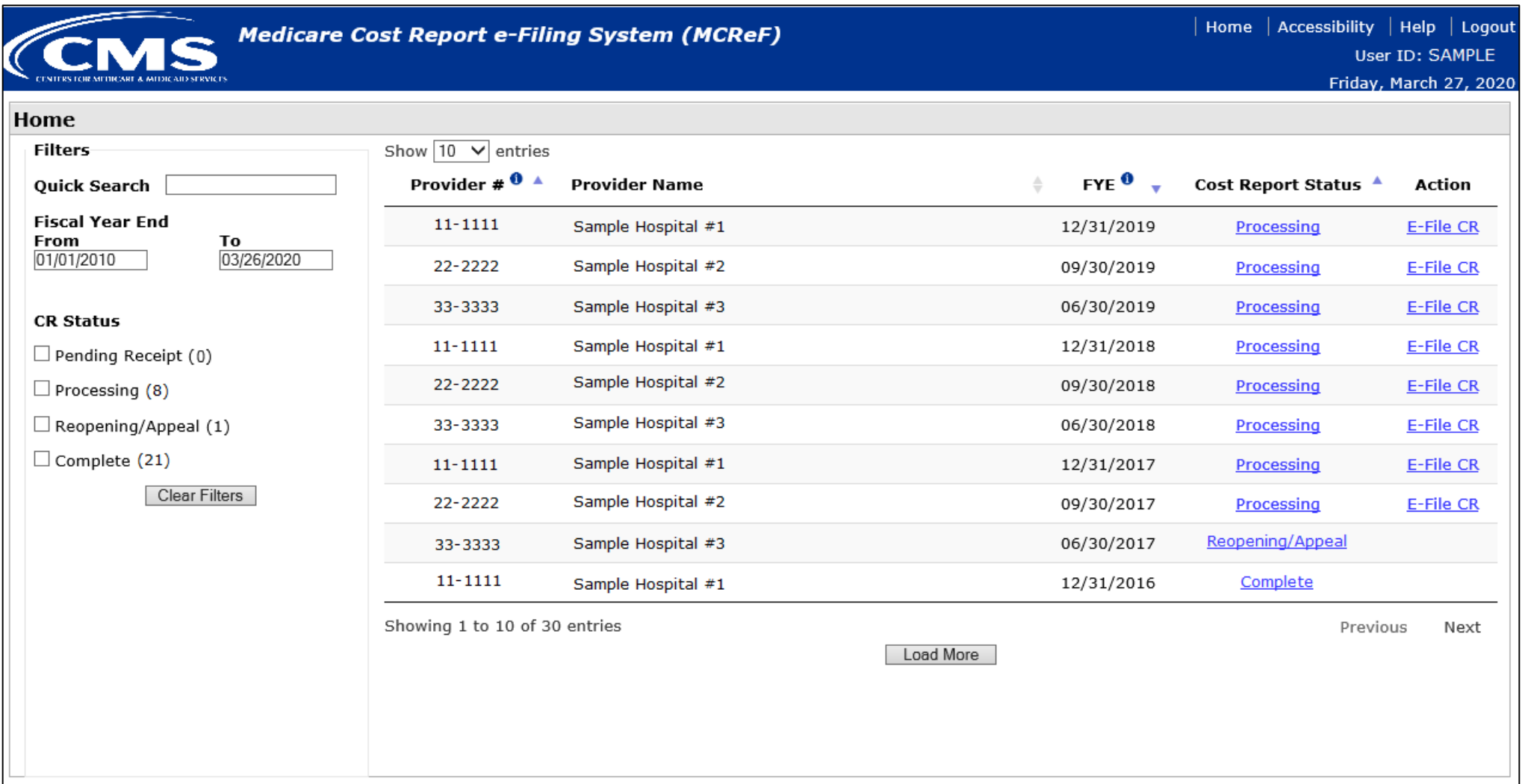

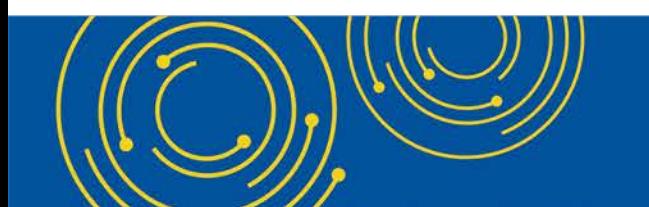

Throughout the presentation, please send any questions to OFMDPAOQUESTIONS@CMS.HHS.GOV

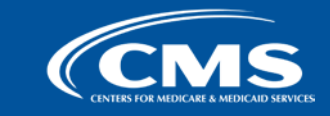

**Medicare Parr** 

### **MCReF Walkthrough – View Details – Submission**

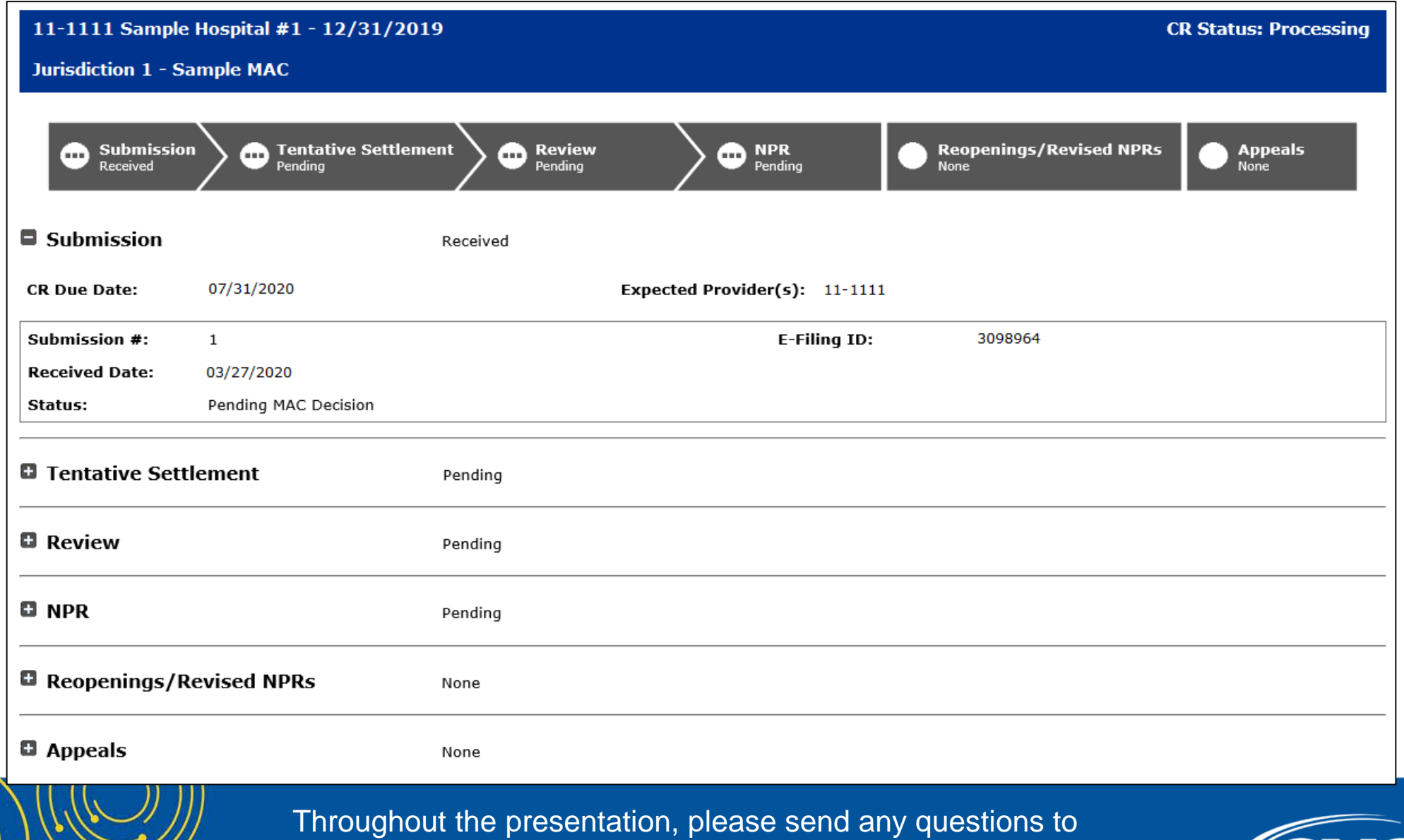

OFMDPAOQUESTIONS@CMS.HHS.GOV

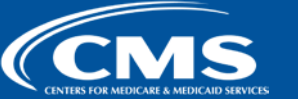

**Medicare** 

### **MCReF Walkthrough – View Details – Submission**

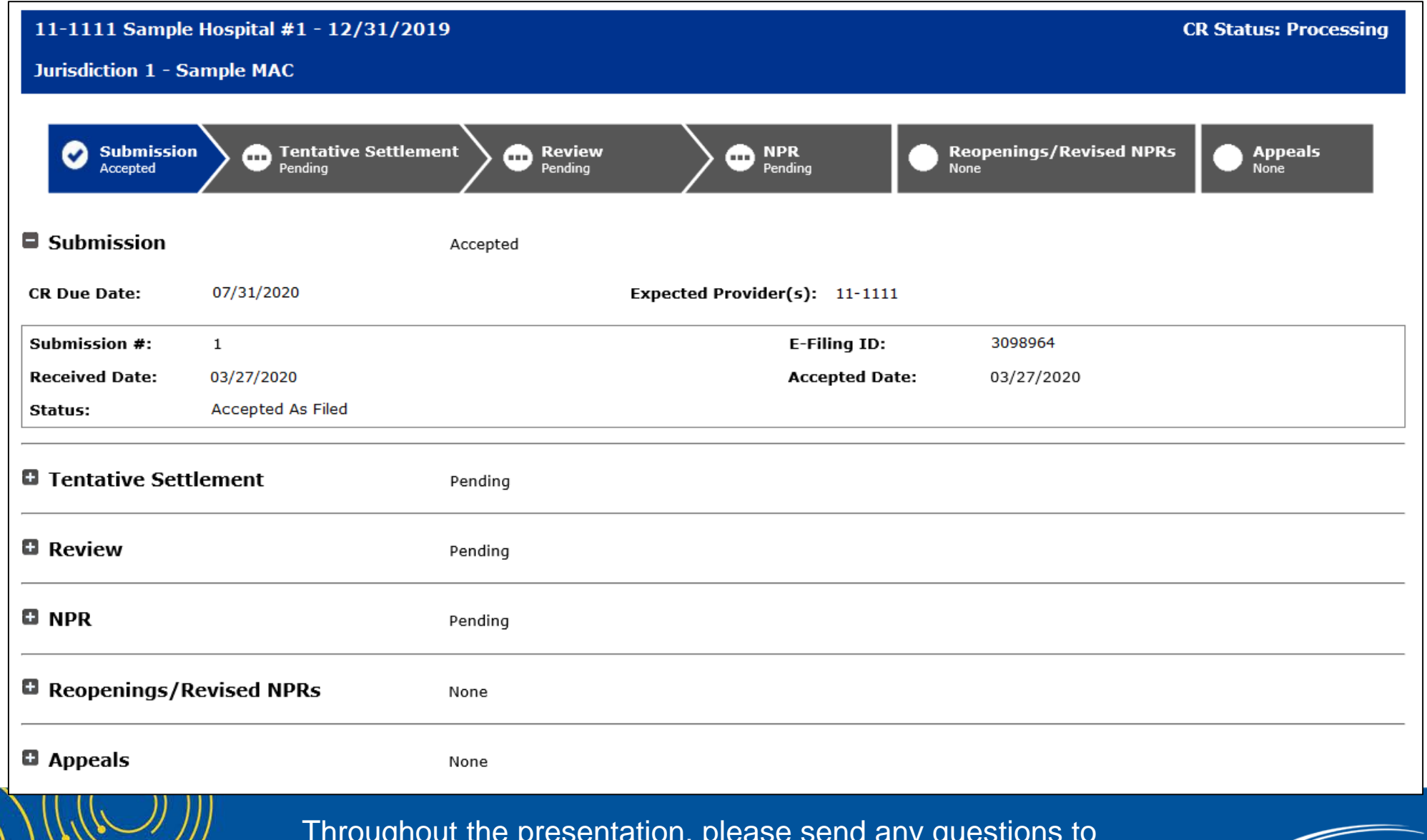

**Medicare Par** 

Throughout the presentation, please send any questions to OFMDPAOQUESTIONS@CMS.HHS.GOV

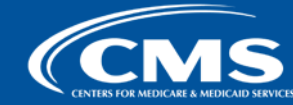

### **MCReF Walkthrough – View Details – Tentative Settlement**

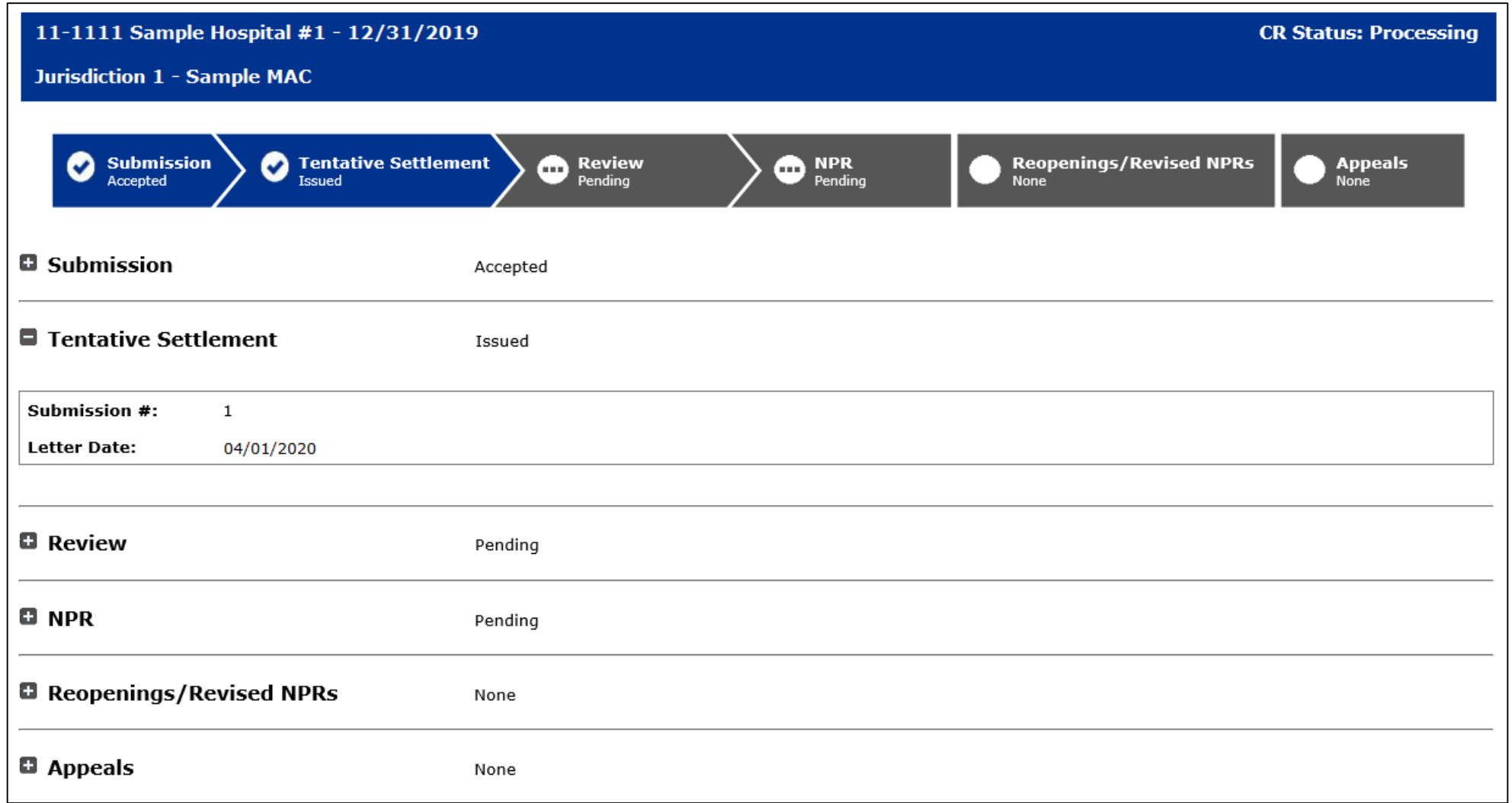

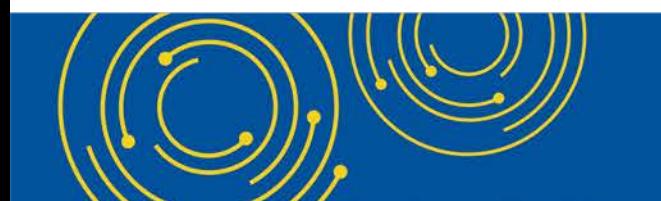

Throughout the presentation, please send any questions to OFMDPAOQUESTIONS@CMS.HHS.GOV

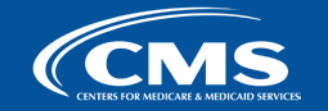

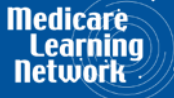

### **MCReF Walkthrough – View Details – Review**

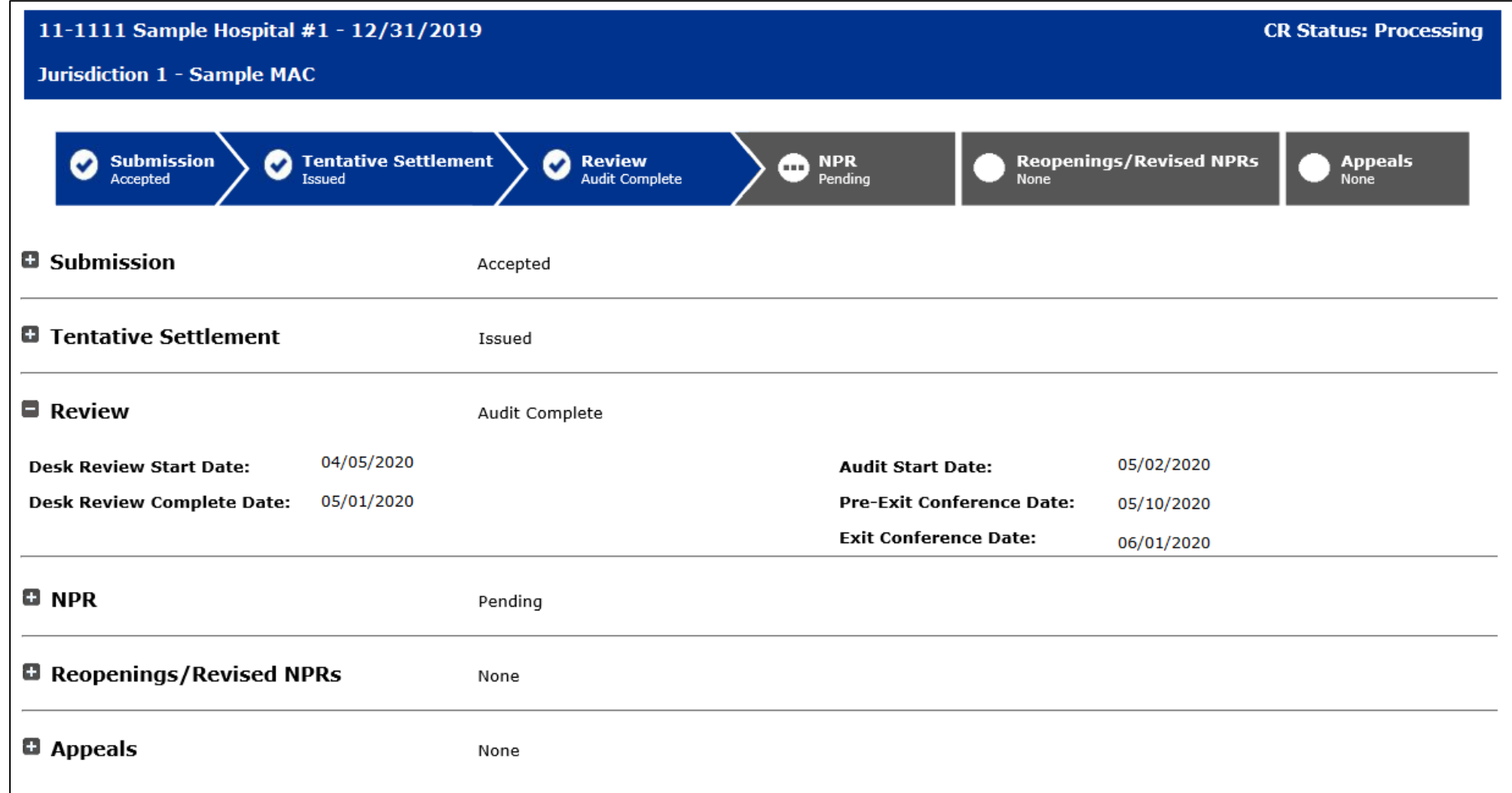

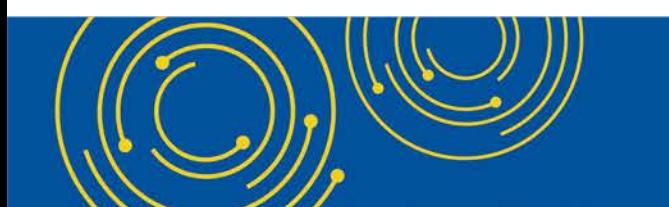

Throughout the presentation, please send any questions to OFMDPAOQUESTIONS@CMS.HHS.GOV

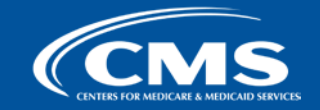

**Medicare** 

### **MCReF Walkthrough – View Details – NPR**

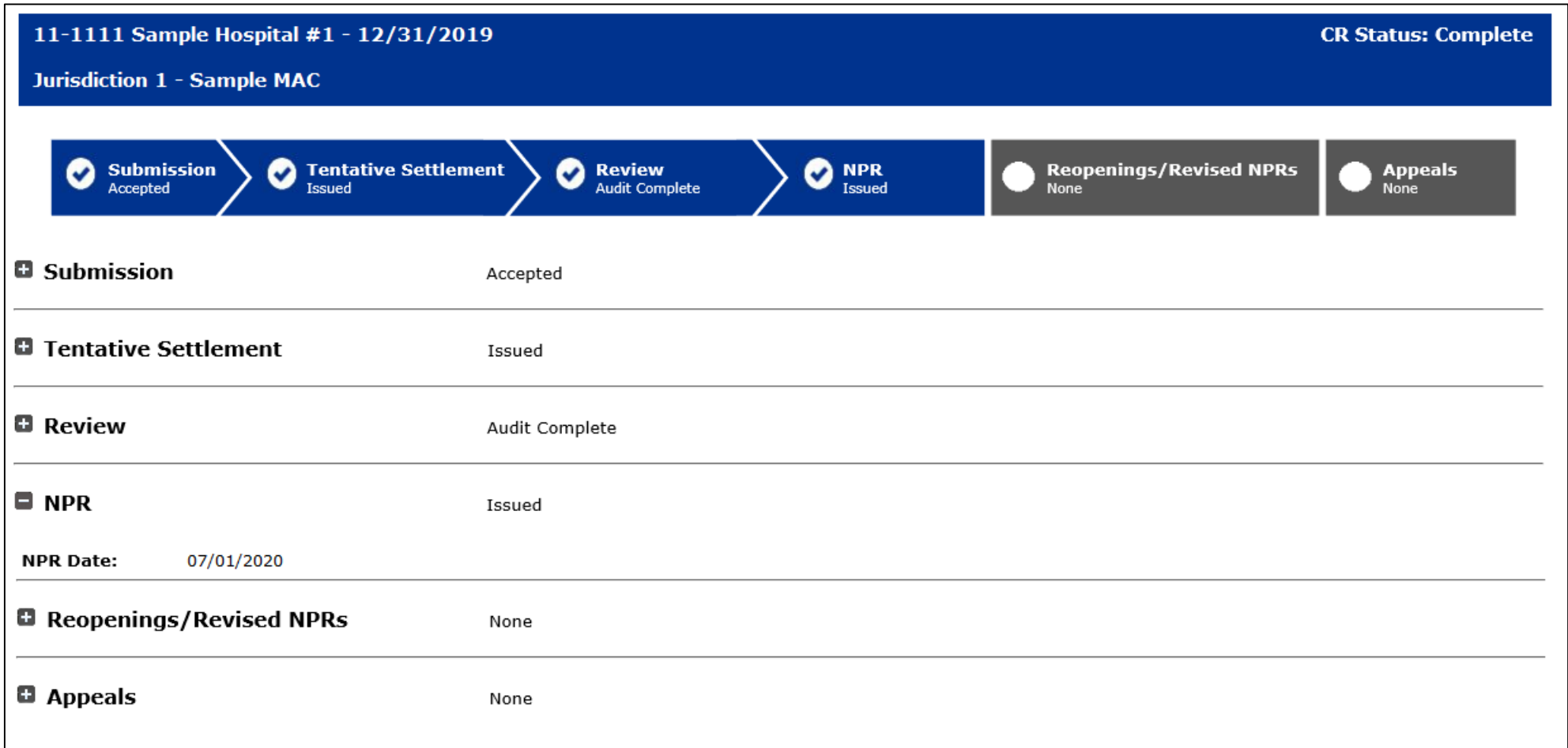

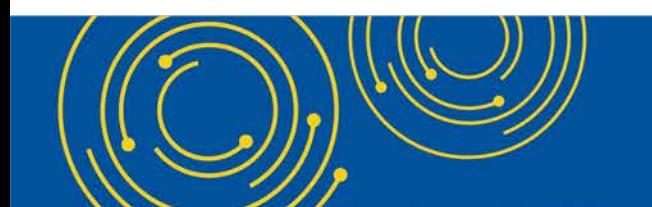

Throughout the presentation, please send any questions to OFMDPAOQUESTIONS@CMS.HHS.GOV

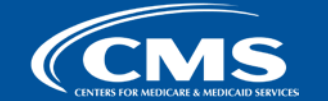

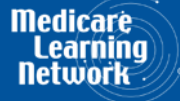

### **View Details – Alternate Scenarios**

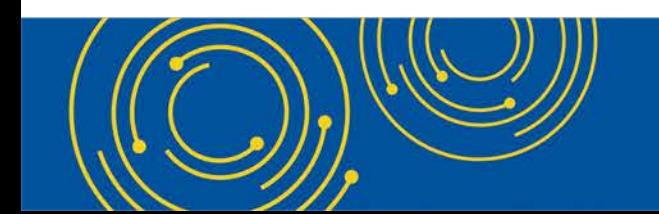

Throughout the presentation, please send any questions to OFMDPAOQUESTIONS@CMS.HHS.GOV

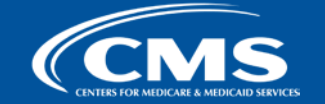

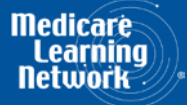

### **View Details – Multiple Submissions**

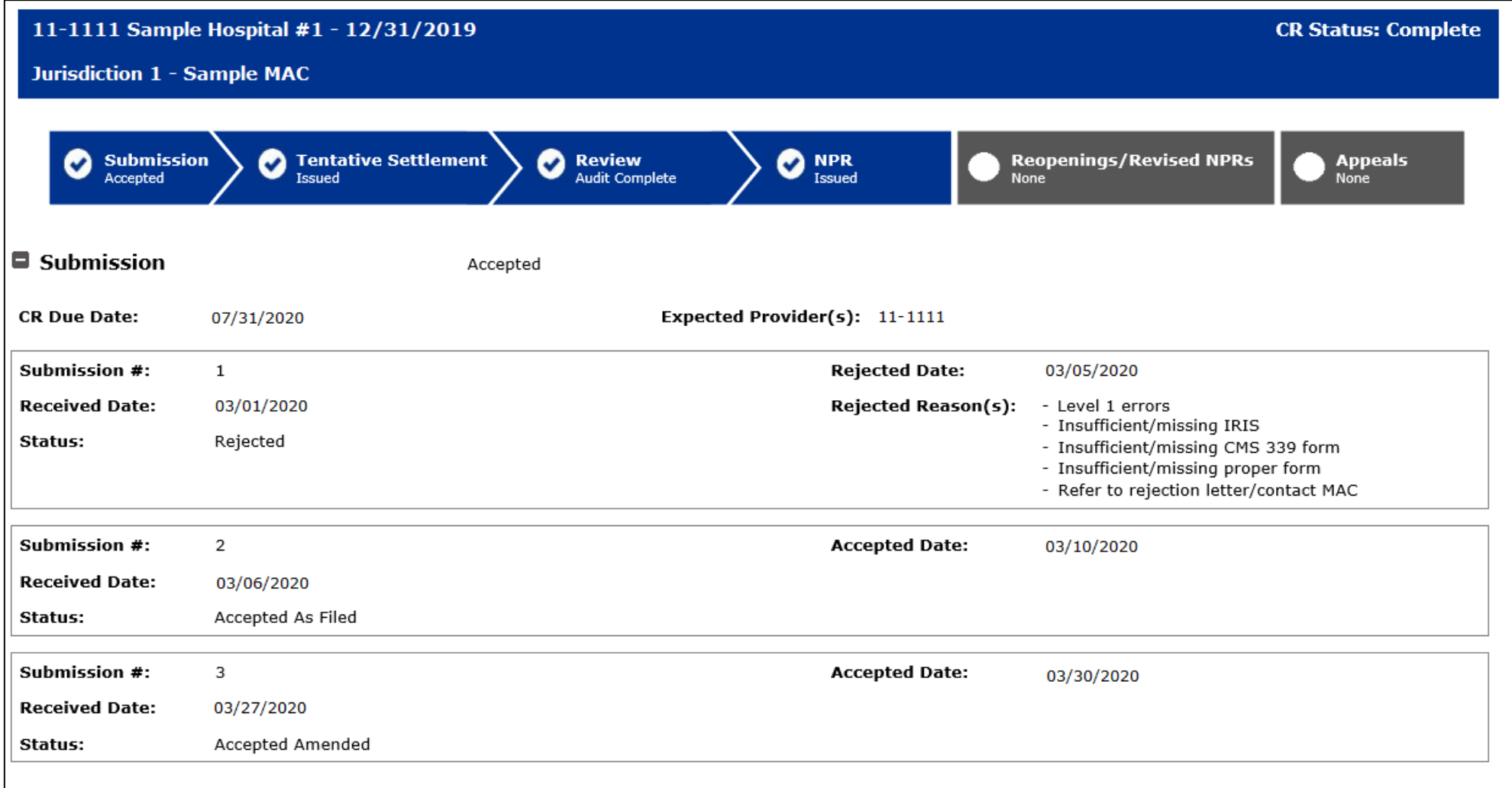

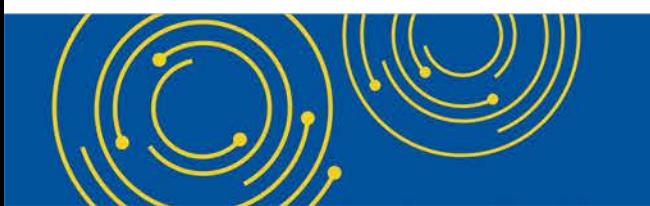

Throughout the presentation, please send any questions to OFMDPAOQUESTIONS@CMS.HHS.GOV

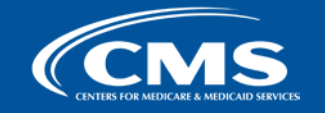

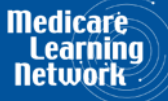

### **View Details – Multiple Tentatives**

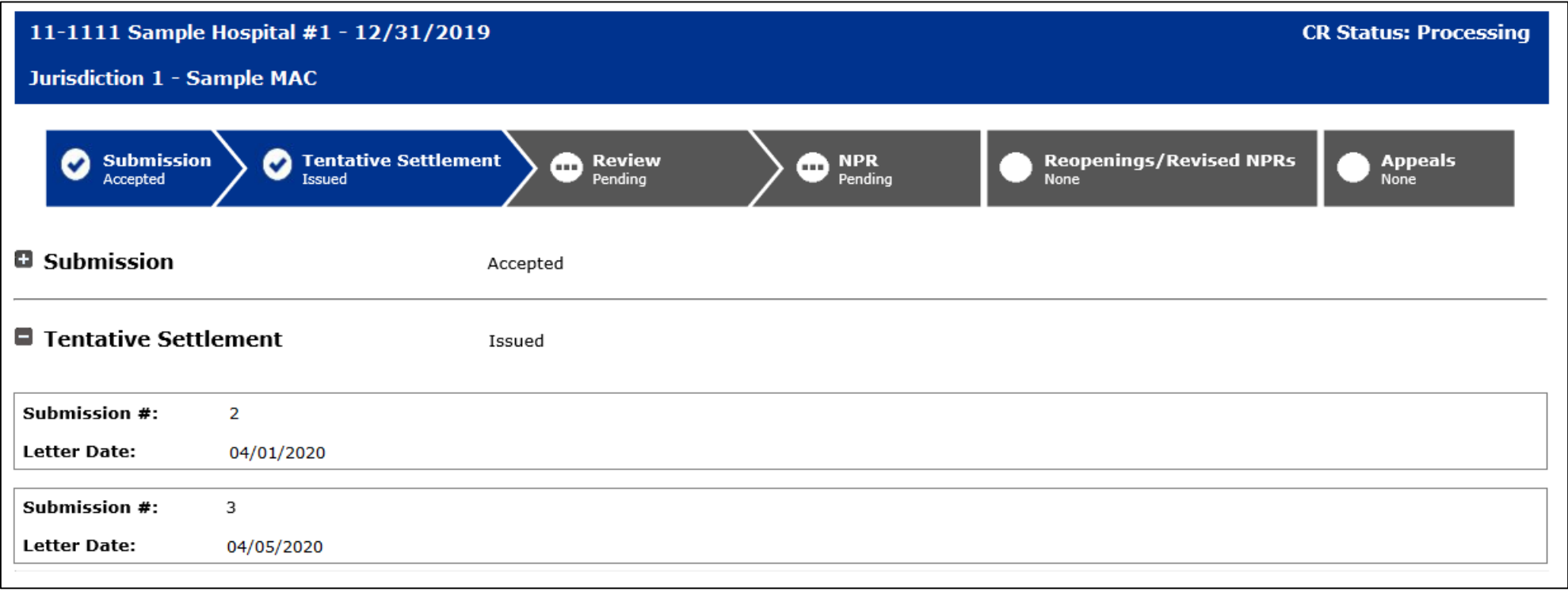

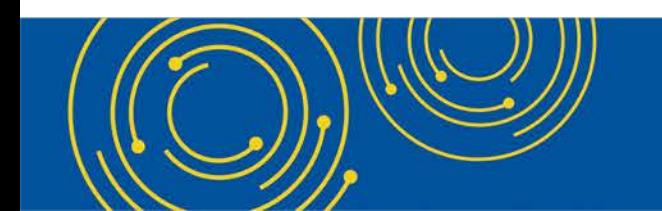

Throughout the presentation, please send any questions to OFMDPAOQUESTIONS@CMS.HHS.GOV

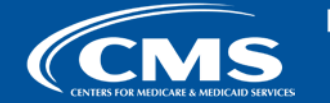

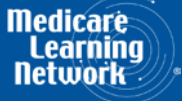

### **View Details – Reopenings/Revised NPRs**

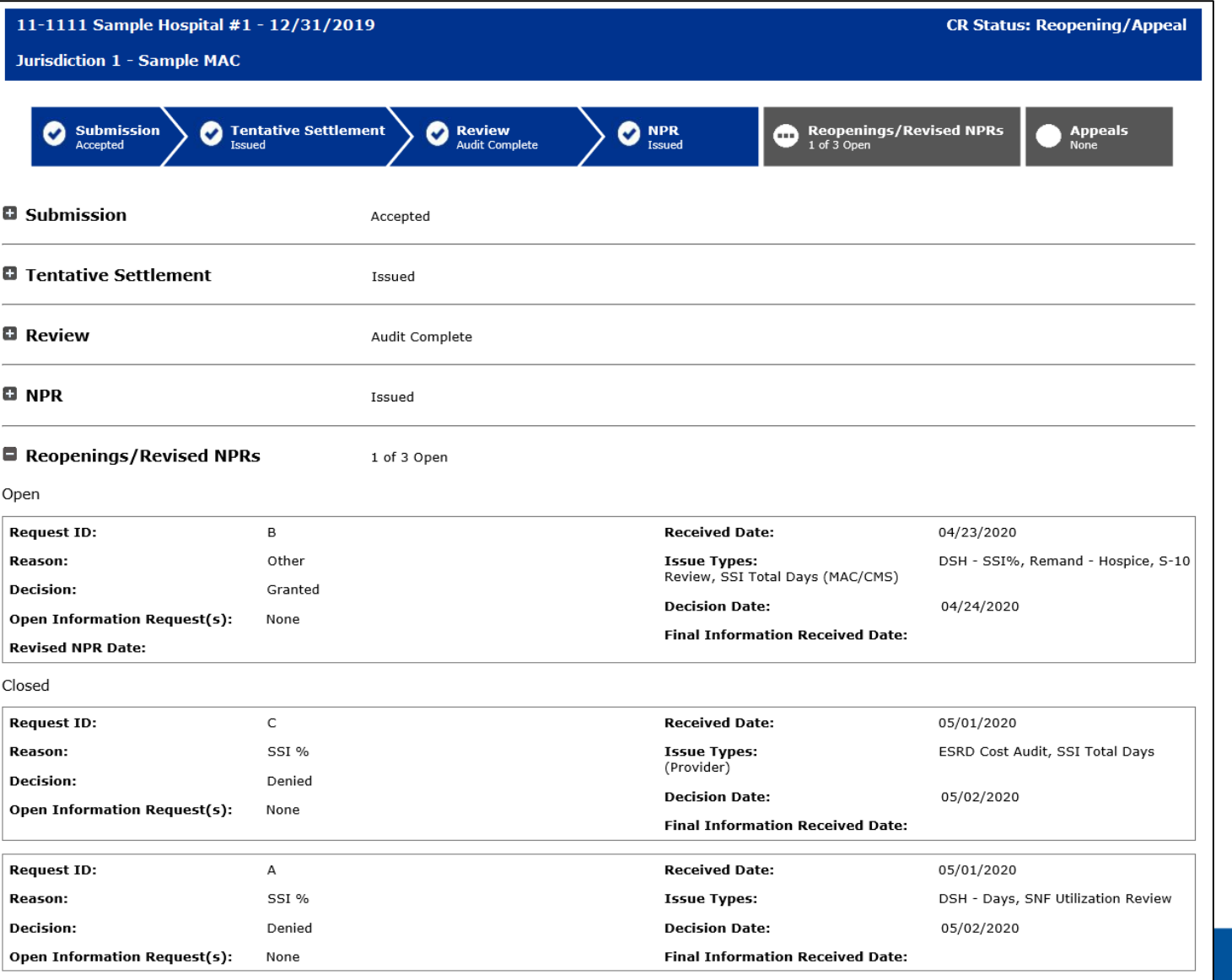

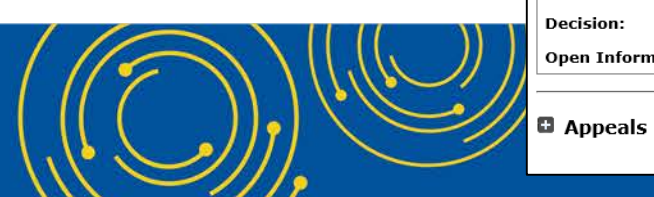

None

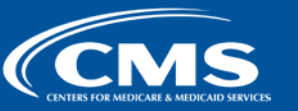

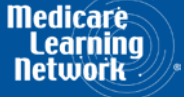

### **View Details – Appeals**

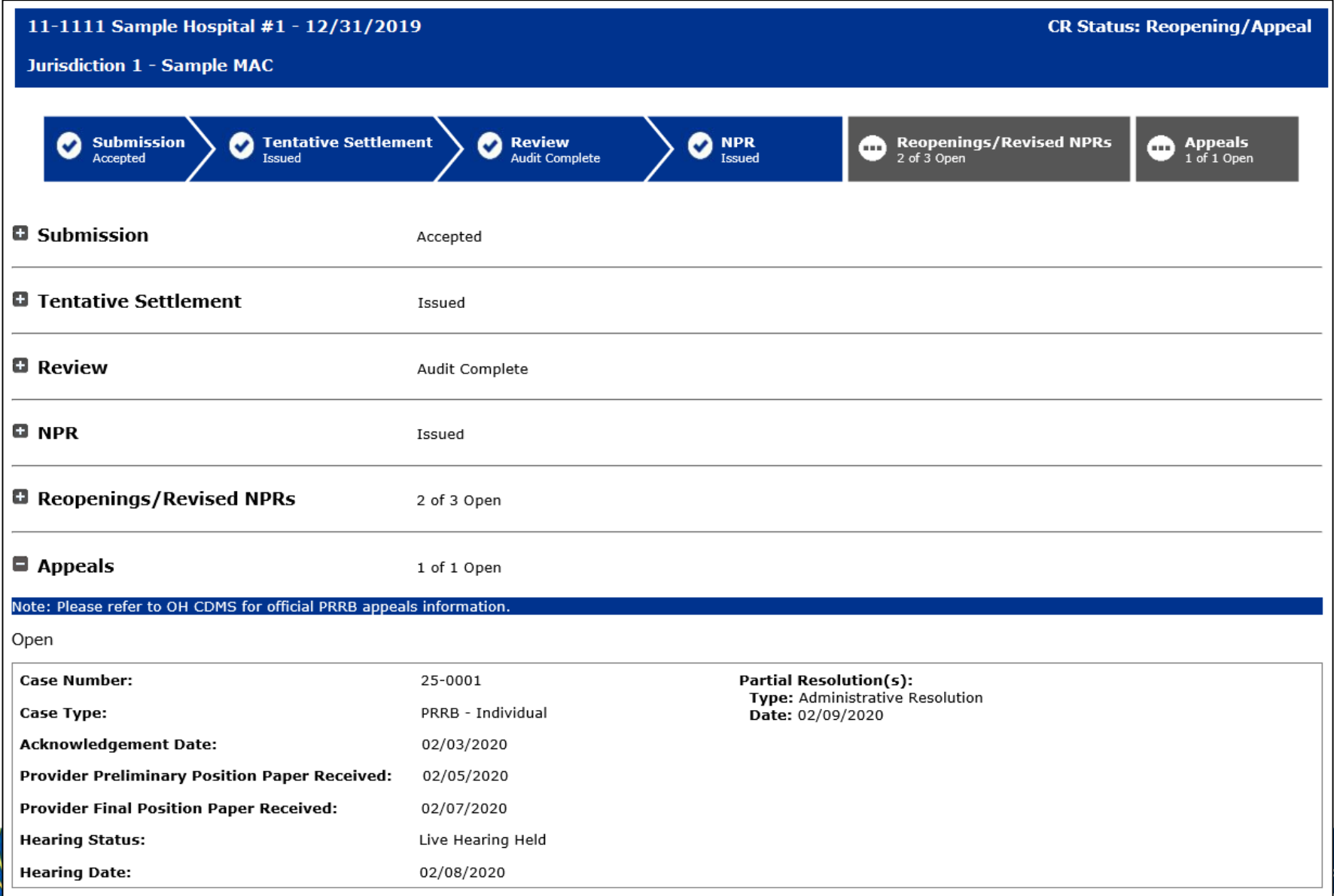

Closed

There are no Closed Appeals for the year.

**36**

**Medicare Learning** 

Networl

### **Initial Provider Feedback on Updated MCReF Functionality**

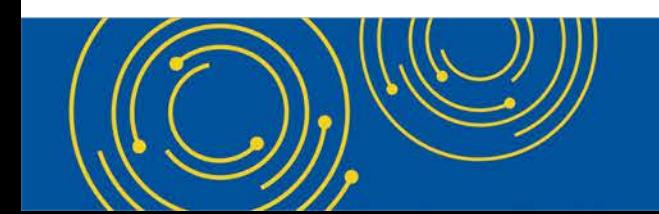

Throughout the presentation, please send any questions to OFMDPAOQUESTIONS@CMS.HHS.GOV

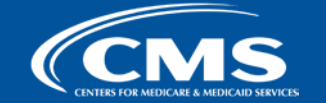

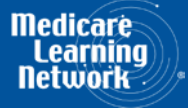

### **MCReF Provider Testing**

• 9 provider organizations volunteered to test MCReF

### • **Quotes from feedback received:**

- "I liked the detail and the layout very clear and easy to follow."
- "I think this was very good. This has been something we have been wanting for a long time, as we have so many providers."
- "I think it will be a real timesaver."
- "I think it is very easy to use and easy to follow. I like how it has all prior years that are both closed and open listed as well as all of the details. This is a great, centrally located tool for cost report filing statuses, especially when you have multiple facilities and multiple fiscal years."

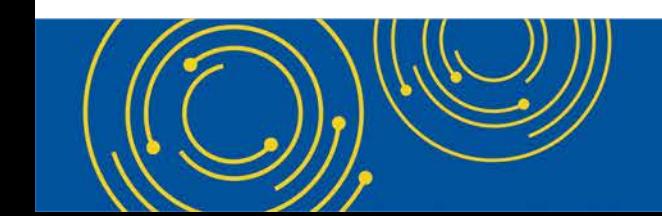

Throughout the presentation, please send any questions to OFMDPAOQUESTIONS@CMS.HHS.GOV

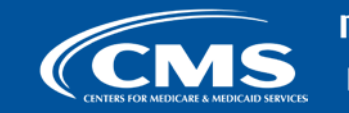

### **E-File Walkthrough**

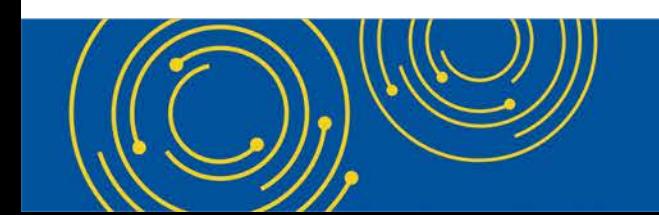

Throughout the presentation, please send any questions to OFMDPAOQUESTIONS@CMS.HHS.GOV

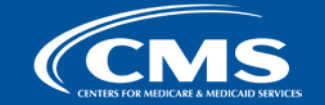

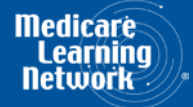

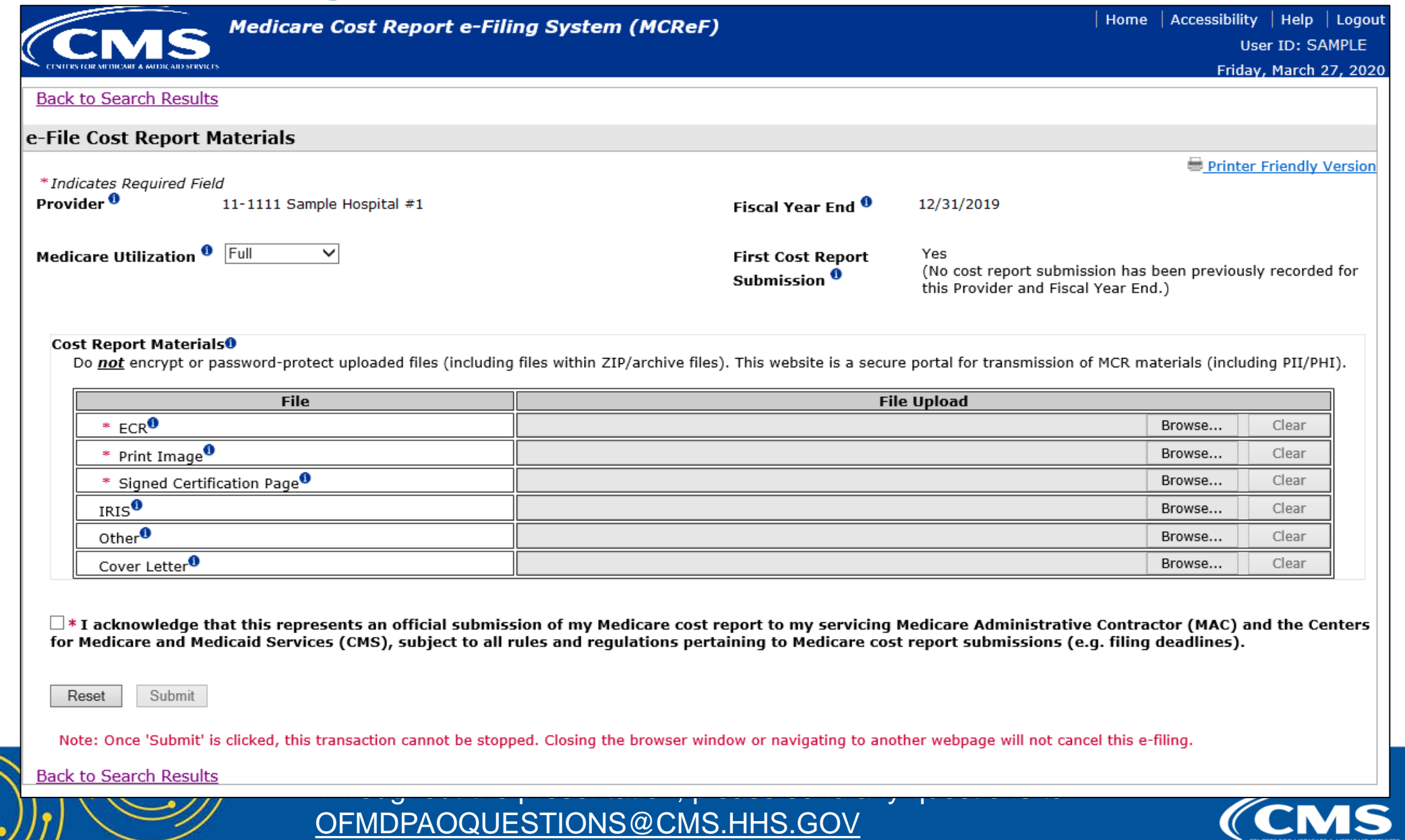

**40**

**Medicare**<br>Learning **Network** 

 $2/12$ 

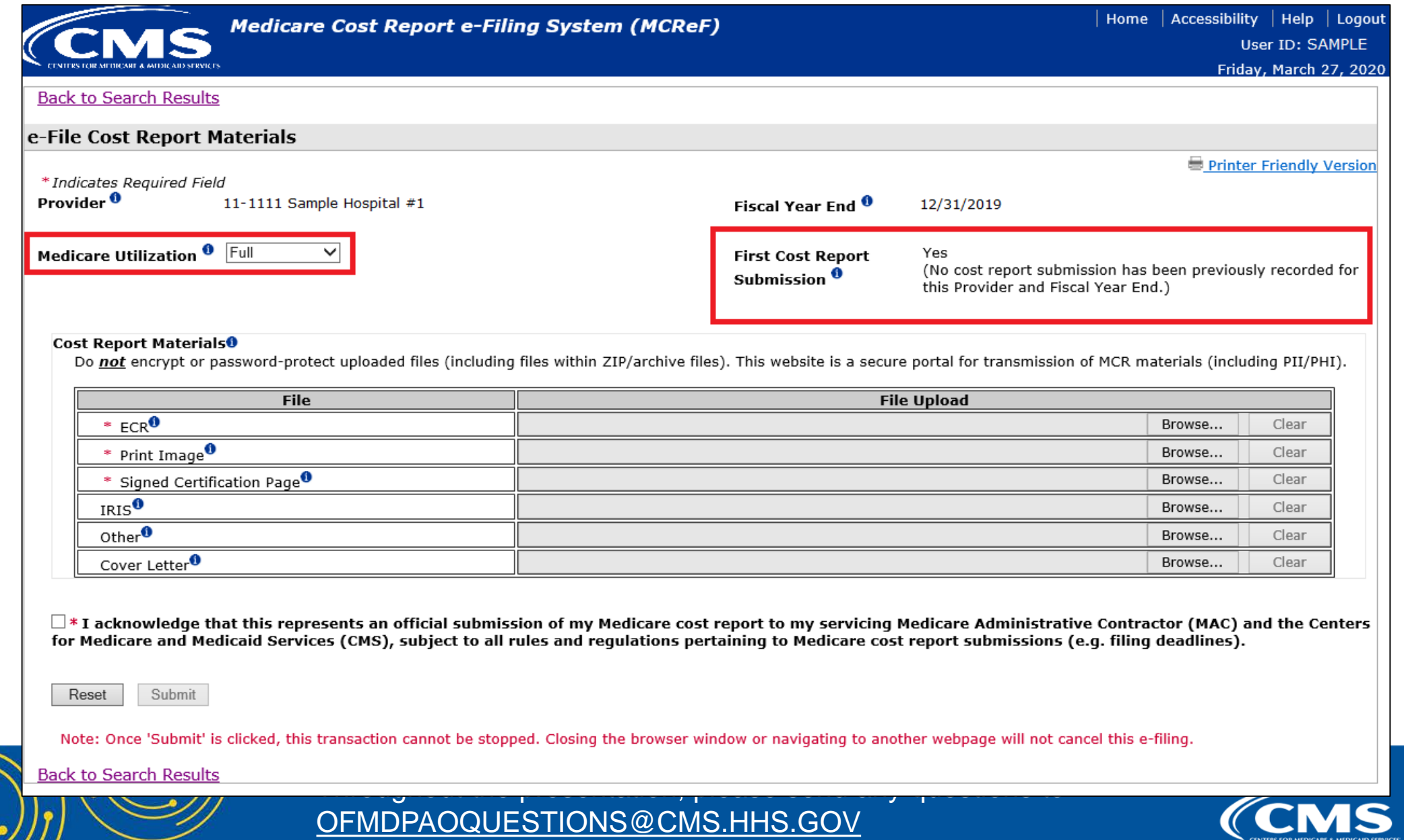

**Medicare Learning** Networ

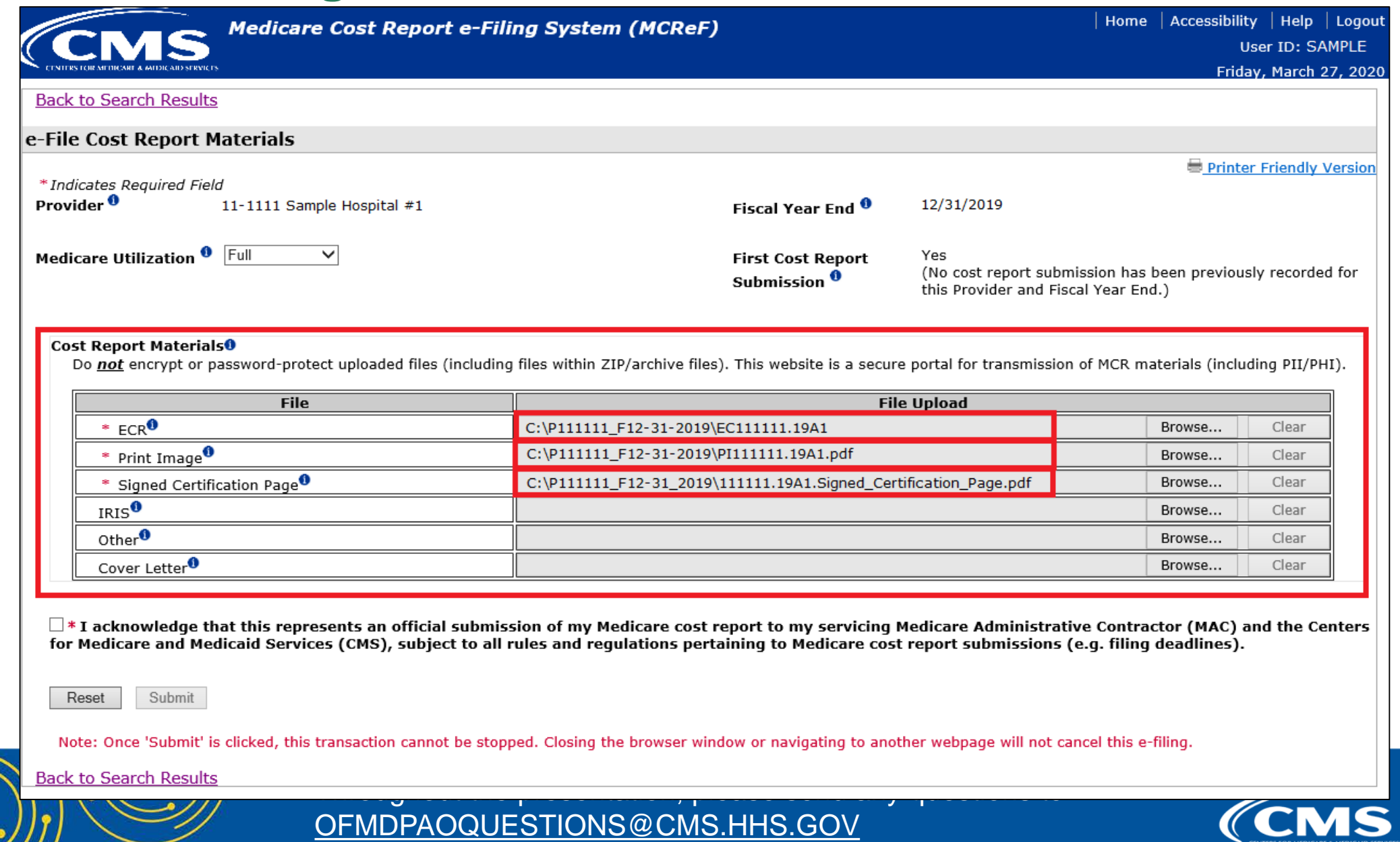

**Medicare**<br>Learning Network

CENTERS FOR MEDICARE & MEDICAID SERVICE

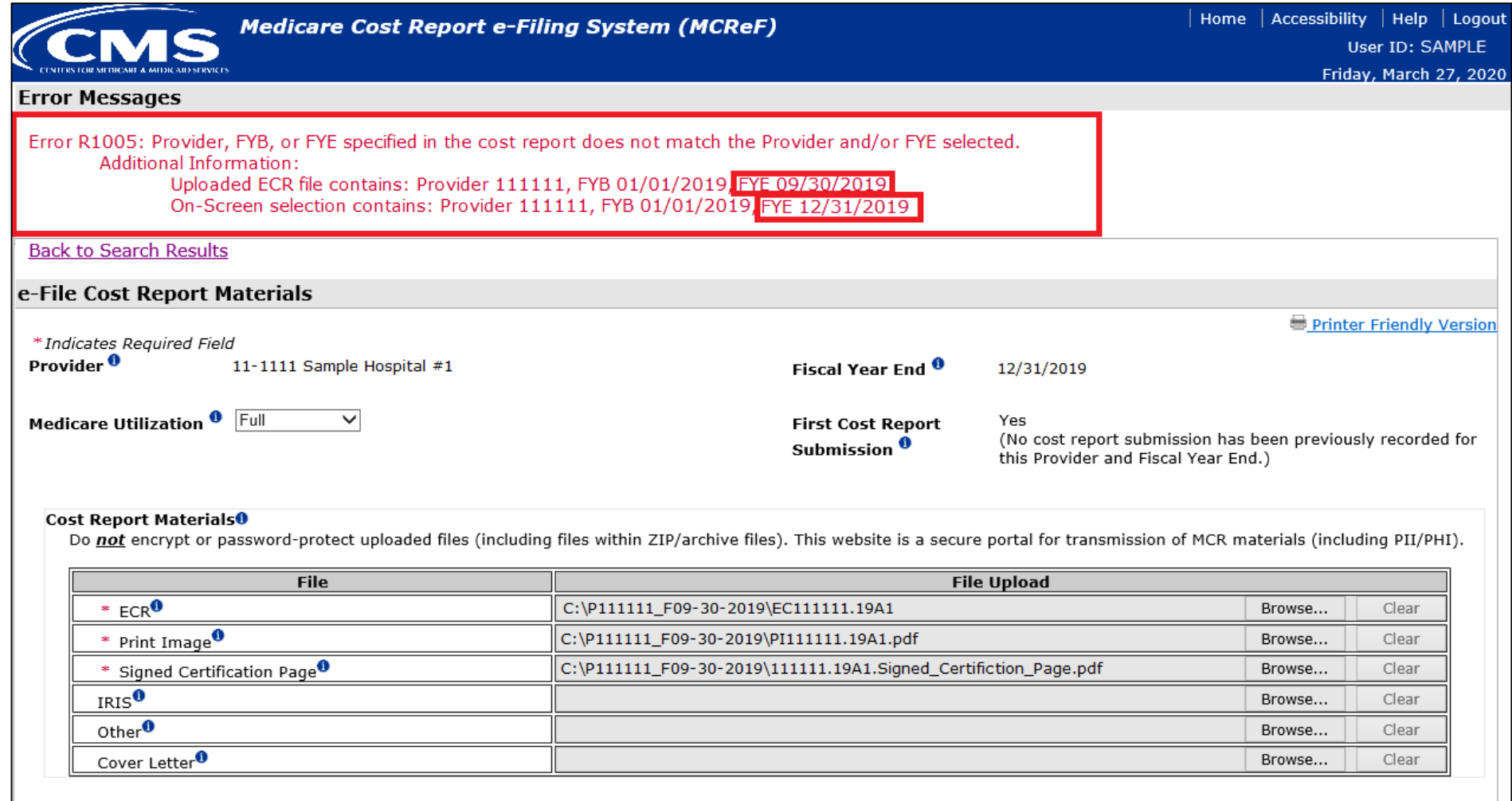

 $\square *$ I acknowledge that this represents an official submission of my Medicare cost report to my servicing Medicare Administrative Contractor (MAC) and the Centers for Medicare and Medicaid Services (CMS), subject to all rules and regulations pertaining to Medicare cost report submissions (e.g. filing deadlines).

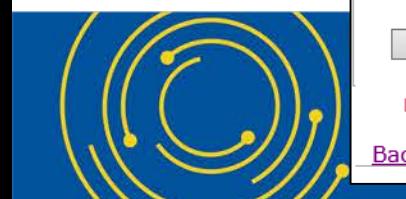

Note: Once 'Submit' is clicked, this transaction cannot be stopped. Closing the browser window or navigating to another webpage will not cancel this e-filing.

**Back to Search Results** 

Submit

Reset

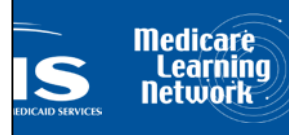

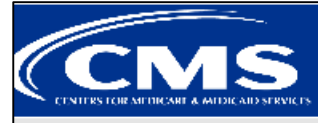

**Medicare Cost Report e-Filing System (MCReF)** 

Home | Accessibility | Help | Logout User ID: SAMPLE

#### Success Message

Success S0000: The cost report submission has been received by the system. Your MAC will determine if it is acceptable and may contact you for additional information or corrections. Refer to the dashboard periodically for the updated status of the cost report.

e-File Cost Report Materials - Confirmation

**Printer Friendly Version** 

Friday, March 27, 2020

#### **Cost Report Submission Details**

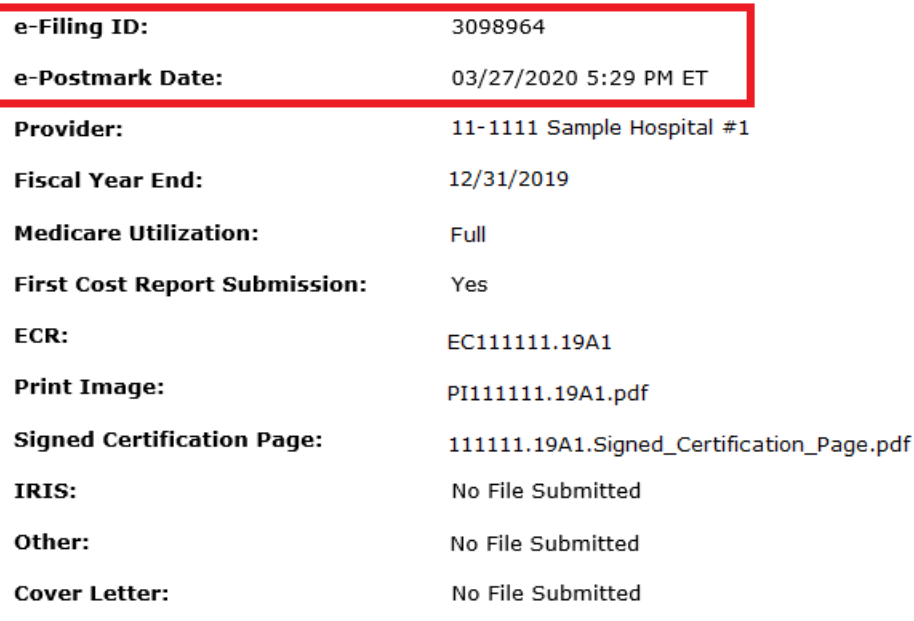

Note: Save a copy of this page for your records. Once you navigate away from this screen, you will no longer be able to view this information.

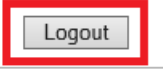

**Back to Search Results** 

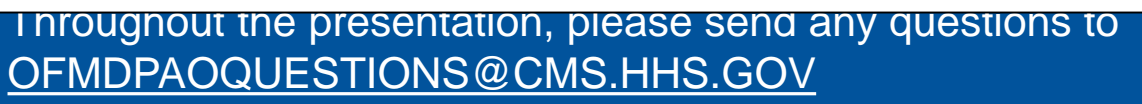

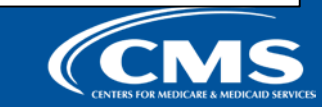

**Medicare** 

### **E-Filing Fields**

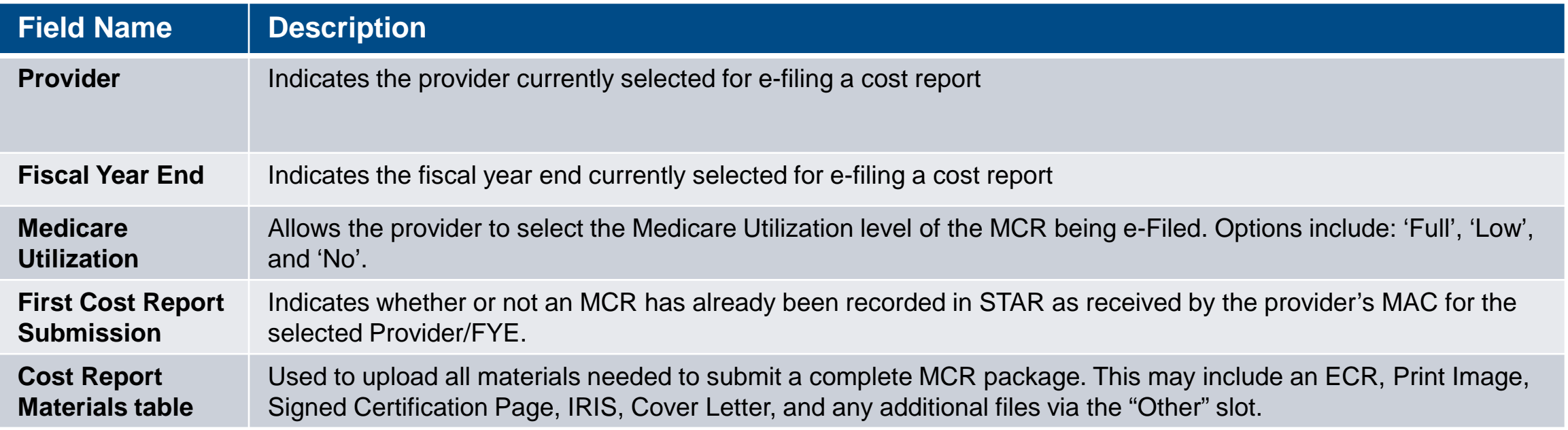

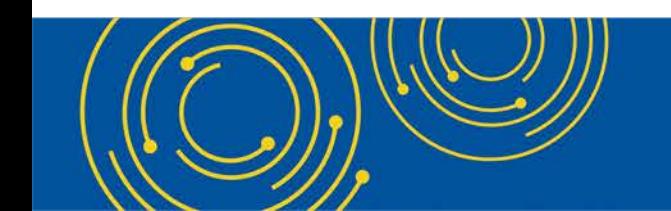

Throughout the presentation, please send any questions to OFMDPAOQUESTIONS@CMS.HHS.GOV

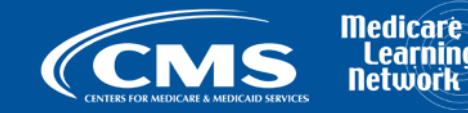

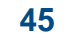

**Learning** Networ

### **Cost Report Materials**

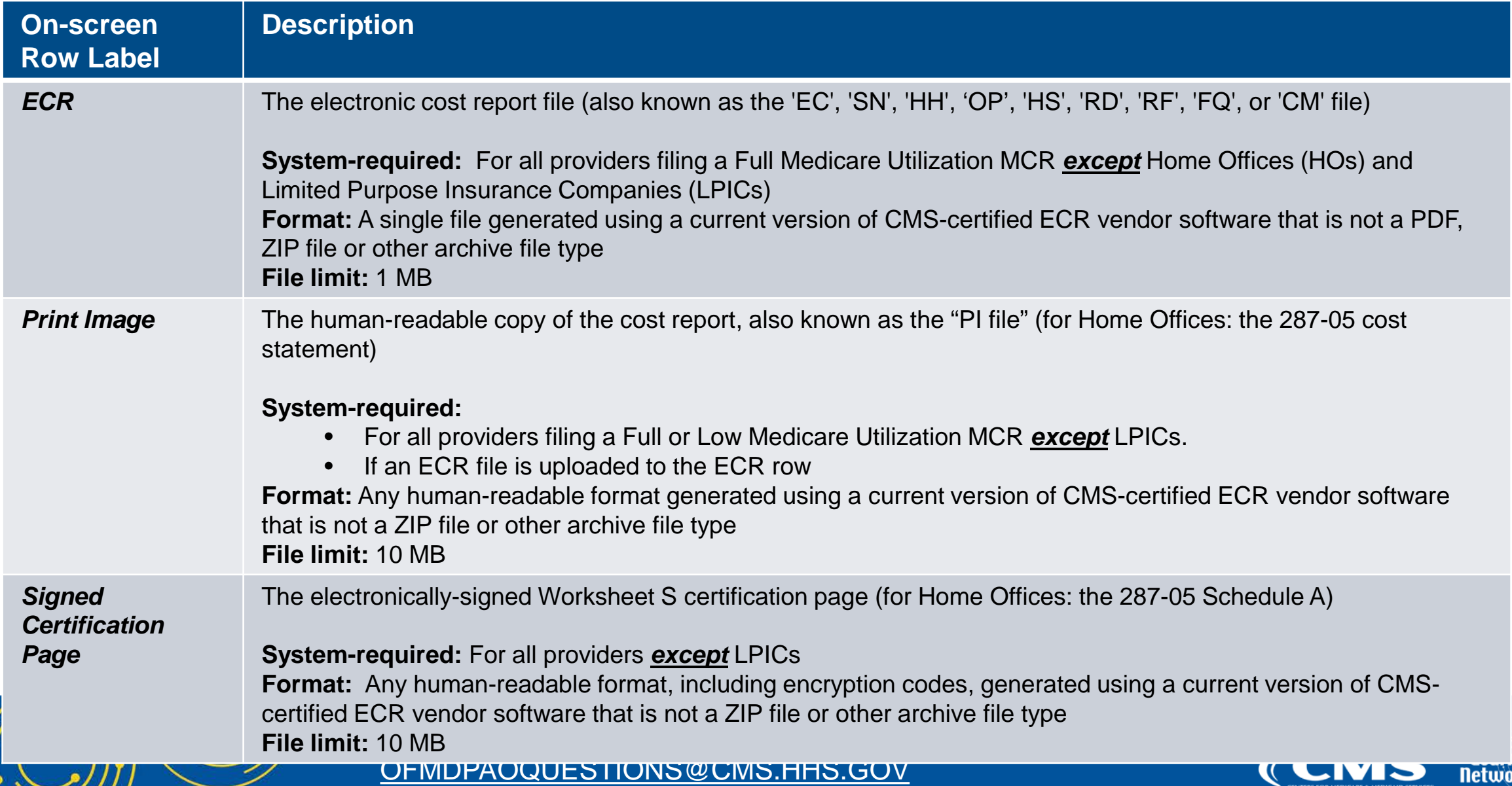

**4 6**

CENTERS FOR MEDICARE & MEDICAID SERVICES

### **Cost Report Materials**

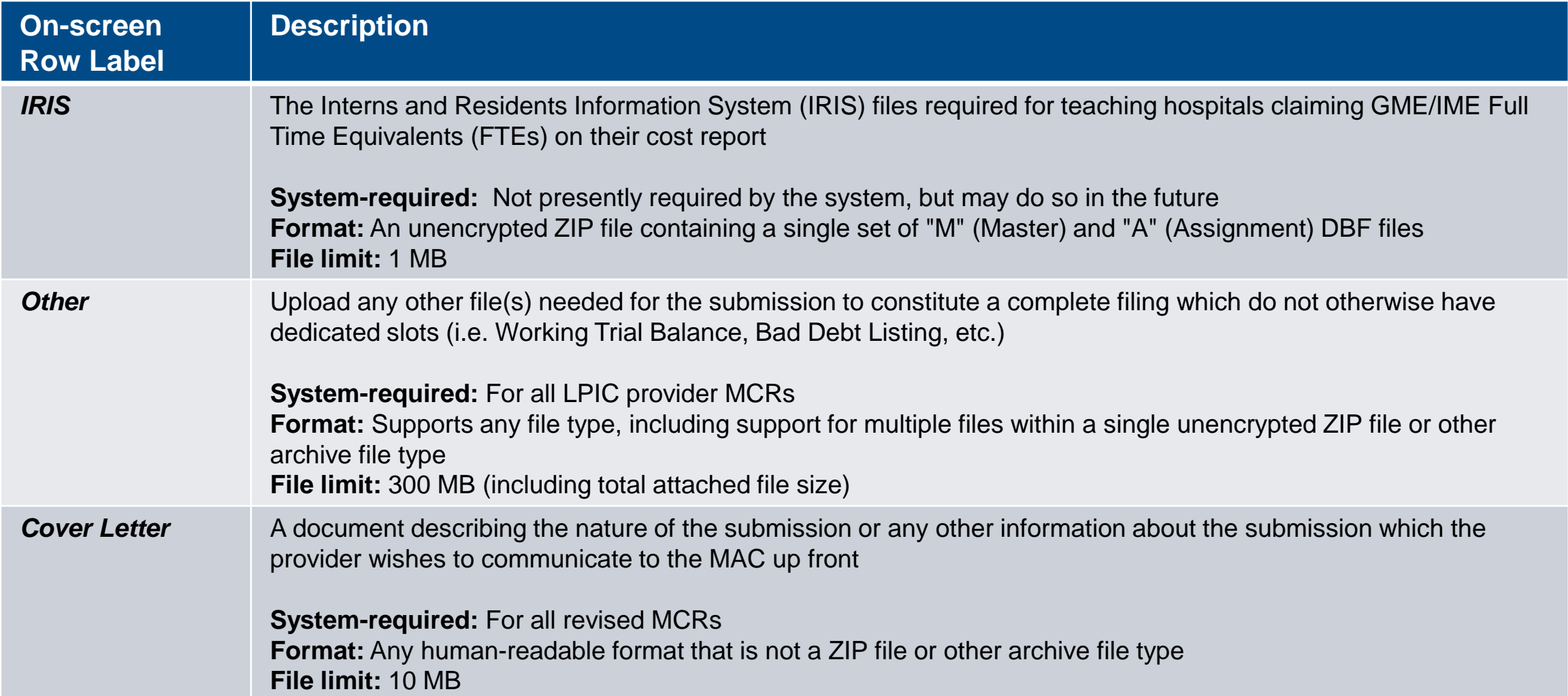

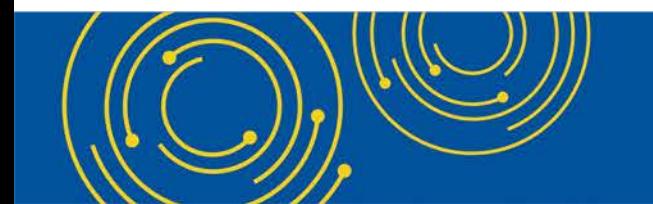

Throughout the presentation, please send any questions to OFMDPAOQUESTIONS@CMS.HHS.GOV

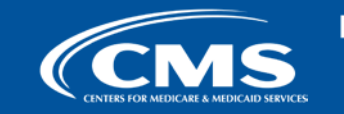

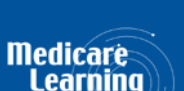

## **MCReF Edits**

### **e-Filing Submission:**

- The system will perform "receivability" validations to confirm if your MCR is fundamentally sound (eg all required MCR Material files are included, in valid format, and within the size limits; attached files must be virus/malware free, have valid filenames, must not be blank/empty)
- If any error is displayed, your MCR will not be received.
	- Not considered rejections and do not follow CMS' formal MCR rejection processes.
- If the submission passes all "receivability" validations, you will be directed to a Confirmation screen. This screen will display the following:
	- A success message stating that your MCR is received
	- Your e-Postmark date in Eastern Time, unique e-Filing ID, and all selections for the submission just made
- Confirmation screen: save a copy of this screen's content for your records

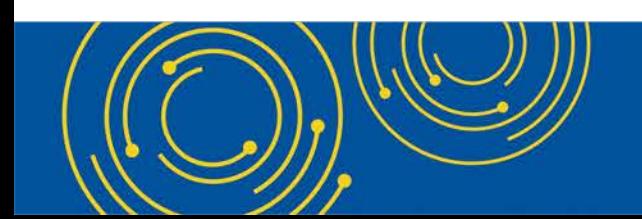

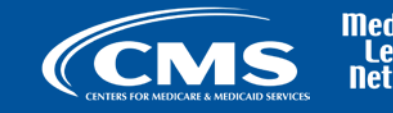

### **MCReF Additional Details**

- You will be warned if:
	- MCR submission is late
	- You try to upload an MCR generated with outdated software
- Timely receipt of the cost report will be measured based on 11:59 PM ET for the provider's cost report due date
- Files uploaded are *not* to be encrypted or password protected. MCReF is a secure portal for transmission of MCR materials (including PII/PHI)
- Duplicate submissions will be rejected by the MAC; only the first MCR received by the MAC will be processed.

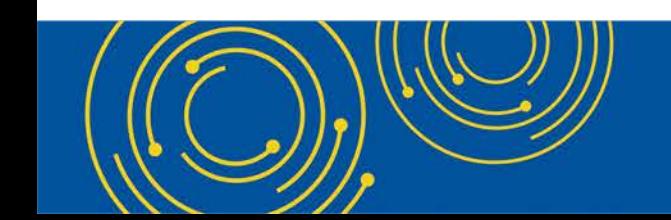

Throughout the presentation, please send any questions to OFMDPAOQUESTIONS@CMS.HHS.GOV

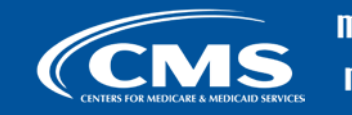

### **MCReF Additional Details**

- Effective 1/2/2019, only 2 CMS-approved methods of MCR submission:
	- Electronic submission via MCReF
	- Physical submission via mail or hand-delivery
- All MCRs for Fiscal Year Ends on or after 12/31/2017 can be e-Filed via MCReF, with the following exceptions that may need to be mailed or hand-delivered:
	- MCRs that would satisfy CMS' Acceptability Criteria but would not pass the "Receivability" checks must be filed via mail or hand-delivery (e.g., a submission with more than 300 MB of "Other" documentation).
- Providers will not receive an extension for system issues preventing e-Filing.

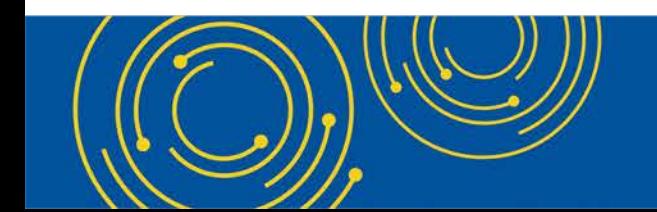

Throughout the presentation, please send any questions to OFMDPAOQUESTIONS@CMS.HHS.GOV

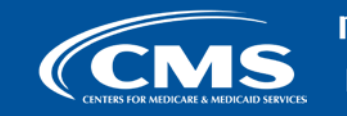

### **Electronic Signature**

- 2018 IPPS final rule issued in August 2017, authorizes providers to file with an electronic signature effective for FYEs on/after 12/31/2017.
	- Note: IPPS final rule does not change the authorized signatories (CFR §413.24(f)(4)(iv)(C))
- CMS has released new MCR transmittals which support e-signature for every MCR form (except 287-05: Home Office)
	- An approved form of e-signature (per the 2018 IPPS final rule) is required for signing and subsequently uploading the "Signed Certification Page" in MCReF
- **If** you file via MCReF using MCR form 287-05 (current Home Office form), which **does not** support e-signature, you must
	- Upload a scanned copy of the certification page via the "Signed Certification Page" slot.
	- Mail/hand-deliver a hard copy with a signature signed in ink to your MAC which must be received by the MAC within 10-days of MCR submission.
	- Note: new Home Office form (287-19) will support e-signature. Effective date is still being determined.

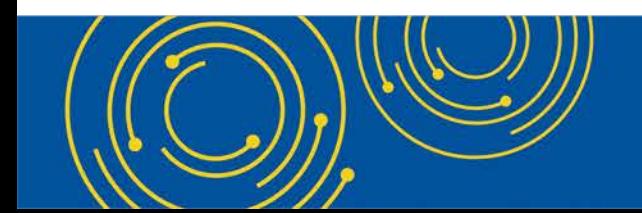

Throughout the presentation, please send any questions to OFMDPAOQUESTIONS@CMS.HHS.GOV

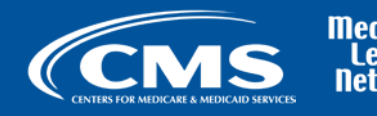

### **Electronic Signature**

- The next few slides provide examples of valid and invalid uses of esignature
- These examples are not the exhaustive list of all possible valid and invalid uses of e-signature
- Refer to the 2018 IPPS final rule for e-signature guidance

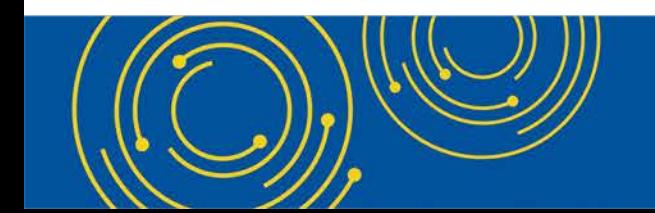

Throughout the presentation, please send any questions to OFMDPAOQUESTIONS@CMS.HHS.GOV

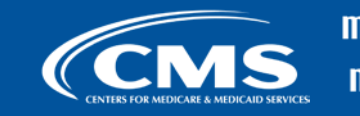

### **Valid use of e-signature**

#### **E-signature checkbox checked and typed First and Last Name**

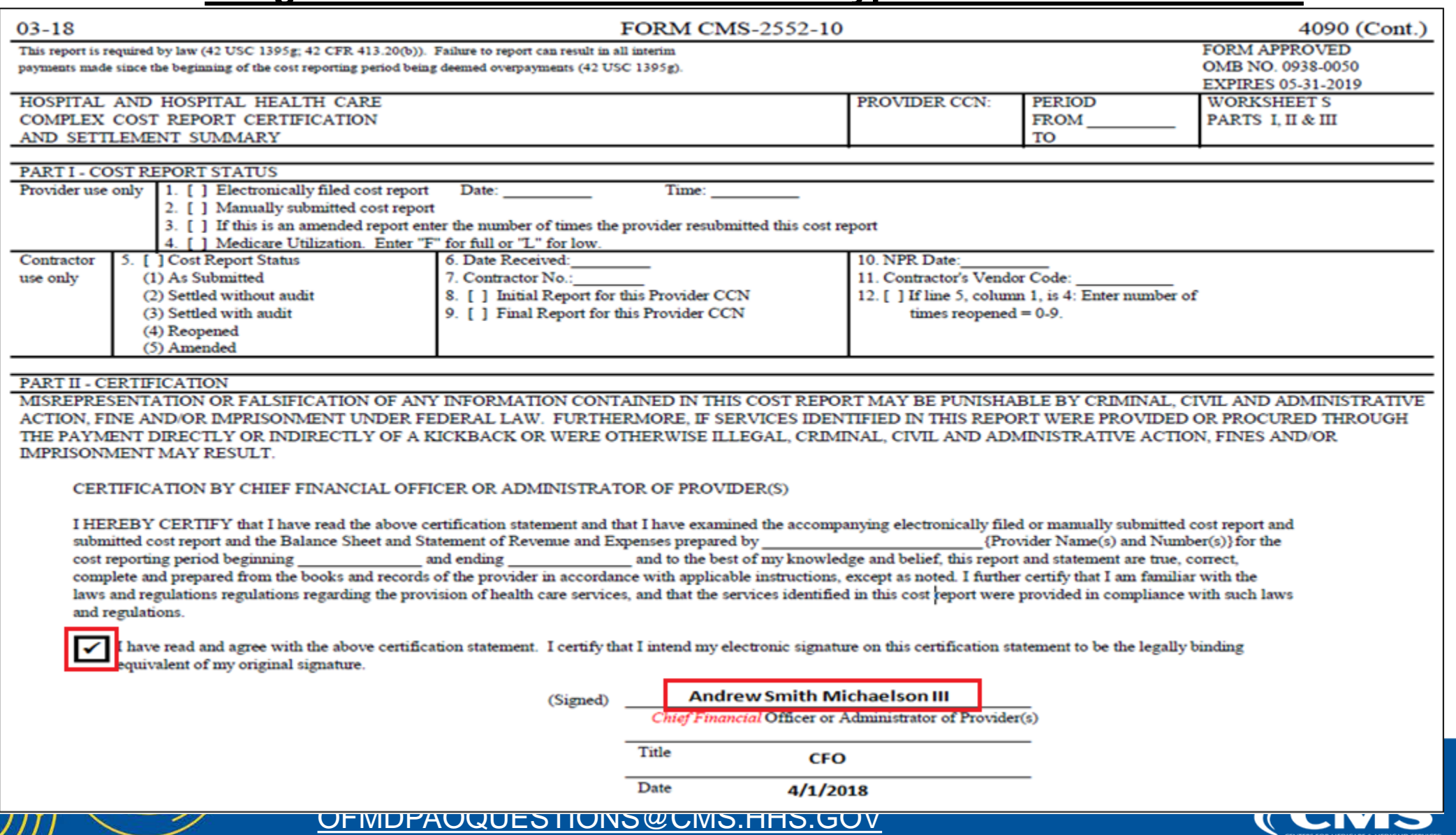

Medicar

### **Printed, e-signature checkbox Checked and Signed, Scanned Valid use of e-signature**

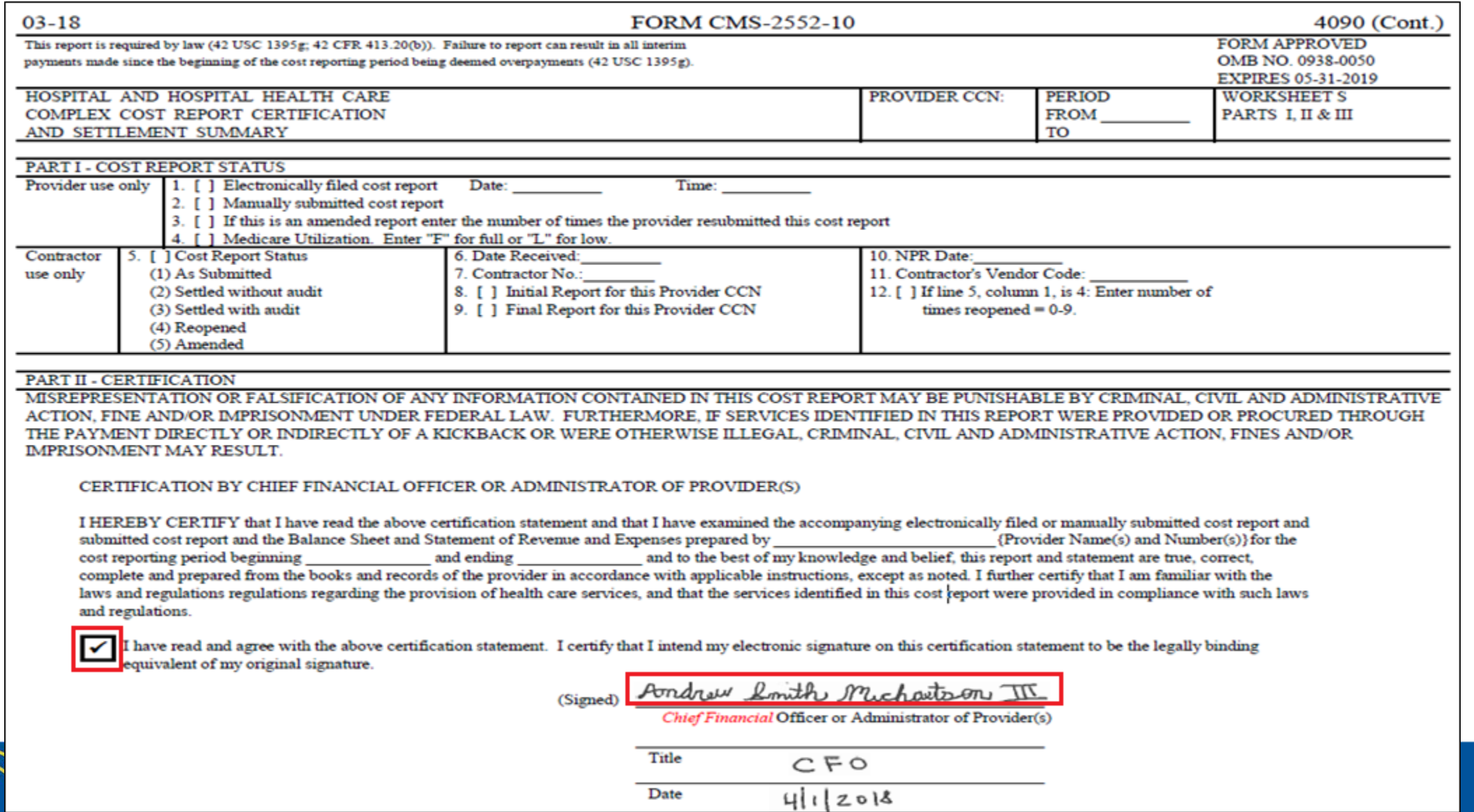

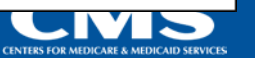

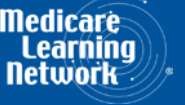

**54**

OFMDPAOQUESTIONS@CMS.HHS.GOV

### **Invalid use of e-signature**

#### **E-signature checkbox not checked**

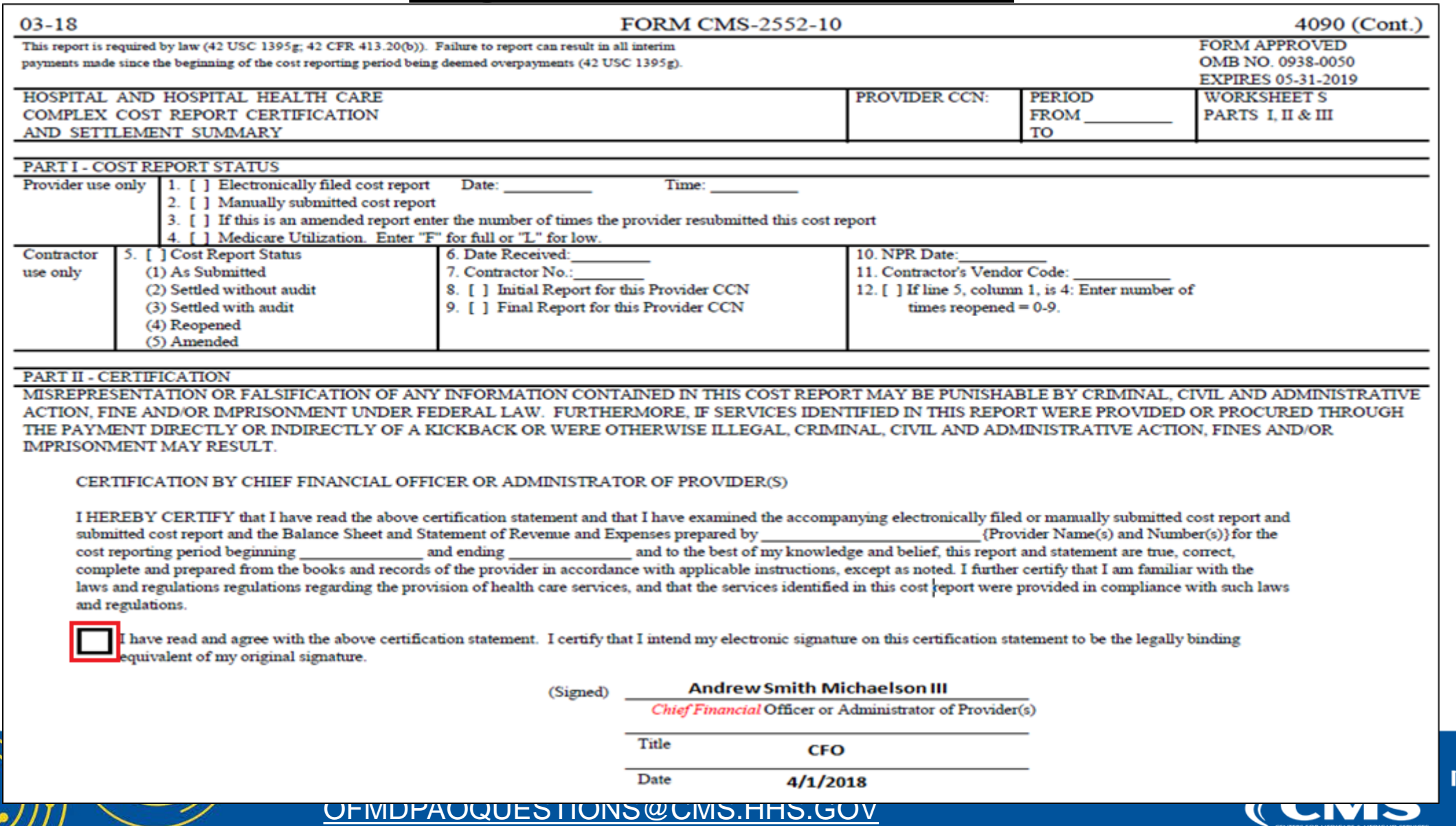

Learni **CENTERS FOR MEDICARE & MEDICAID SERVICE** 

**55**

Nedicare

### **Invalid use of e-signature**

#### **Signature must contain First and Last Name**

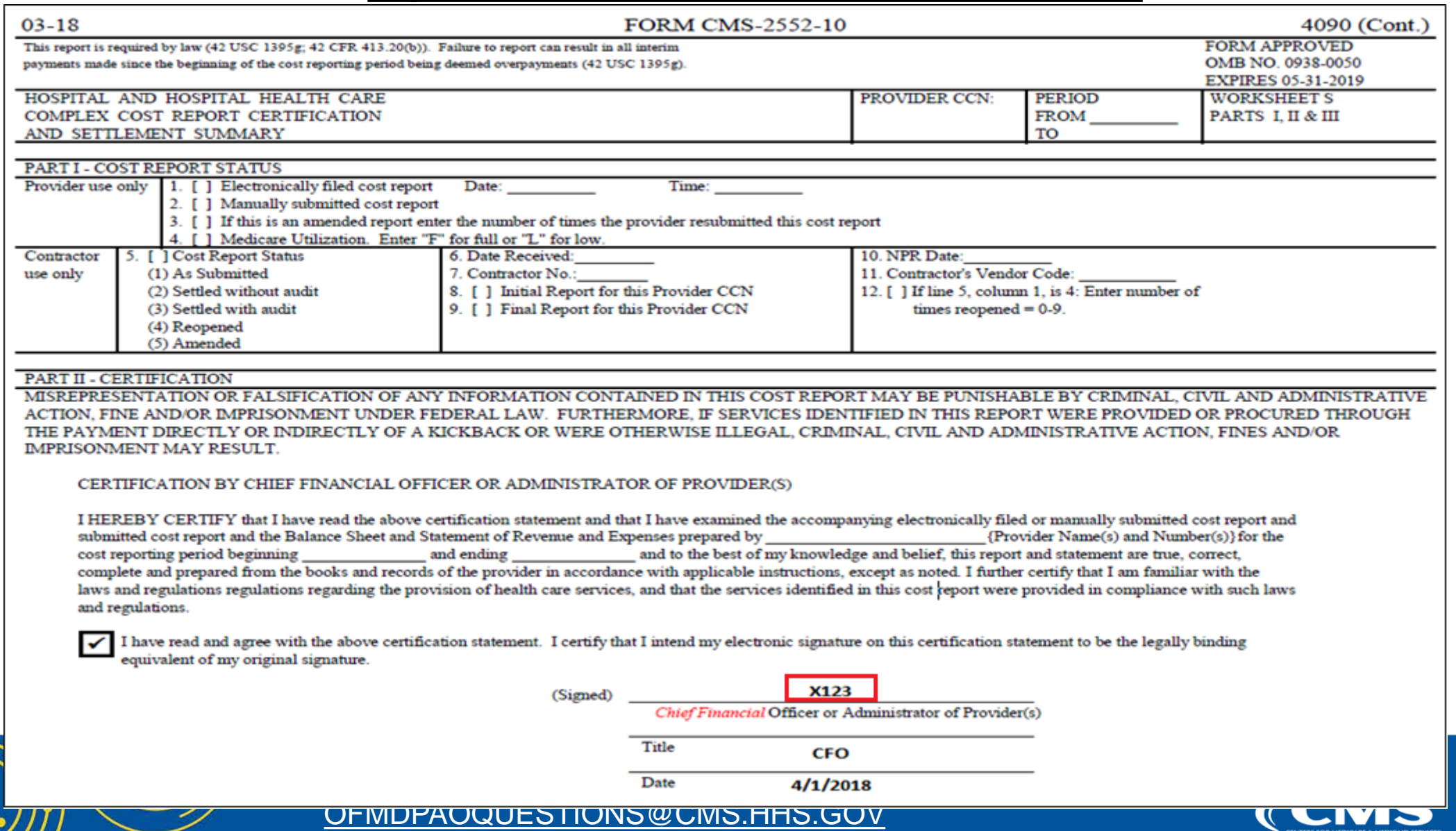

**Medicard** Learn

**CENTERS FOR MEDICARE & MEDICAID SERVICE** 

### **MCReF Provider User Experience**

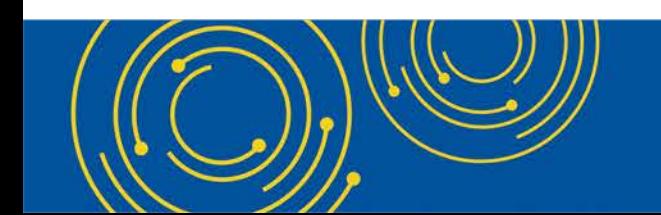

Throughout the presentation, please send any questions to OFMDPAOQUESTIONS@CMS.HHS.GOV

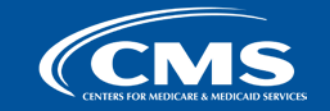

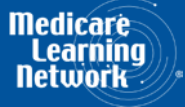

### **MCReF Usage**

- **Since 5/1/2018:**
	- Over 28,000 successful submissions from almost 4,000 distinct users
	- Median Submission Time: 2.9 seconds
	- Over 1,600 providers were able to correct errors with their MCR prior to submission and without the need for correspondence with their MAC, and potentially avoiding the rejection of their MCR
	- Tentative Settlement payments issued 10 days faster on average for MCReF submissions versus non-MCReF submissions
- CY2020 to date: over 40% of all MCR submissions were e-Filed via MCReF
- **A few quotes received from MCReF users:**
	- "I am loving the cost report submission season! MCReF is awesome!"
	- "…I have been involved in cost reporting since 1983. This is the best initiative that I have seen from CMS to help providers and be more efficient."

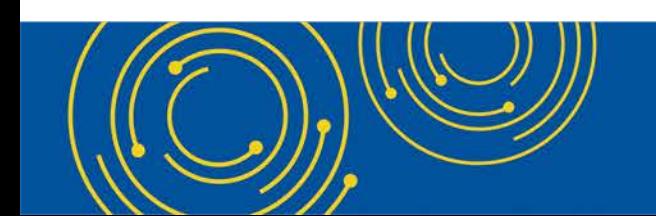

Throughout the presentation, please send any questions to OFMDPAOQUESTIONS@CMS.HHS.GOV

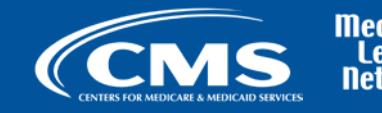

### **Ongoing Outreach and Education**

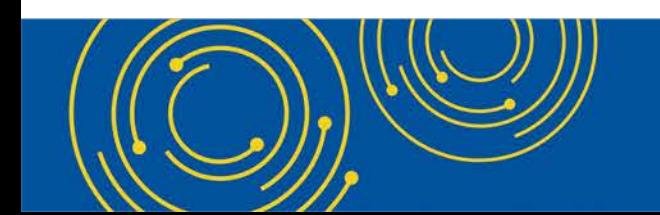

Throughout the presentation, please send any questions to OFMDPAOQUESTIONS@CMS.HHS.GOV

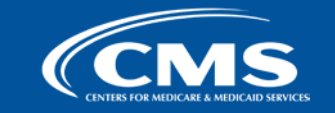

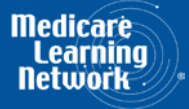

### **Ongoing Outreach and Education**

- Change Request 10611 issued 4/30/18
- [MLN Matters Article: https://www.cms.gov/Outreach-and-Education/Medicare-Learning-Network-](https://www.cms.gov/Outreach-and-Education/Medicare-Learning-Network-MLN/MLNMattersArticles/downloads/MM10611.pdf)MLN/MLNMattersArticles/downloads/MM10611.pdf
- [CMS website posting \(https://www.cms.gov/Medicare/Compliance-and-Audits/Part-A-Cost-Report-](https://www.cms.gov/Medicare/Compliance-and-Audits/Part-A-Cost-Report-Audit-and-Reimbursement/MCReF.html)Audit-and-Reimbursement/MCReF.html), includes links to:
	- How to Request User Roles
	- MCReF User Manual
	- MLN article
	- FAQs
- Documentation Updates (e.g.: 100-06, PRM 15-1 and 15-2, MCR Transmittal Forms, etc...)

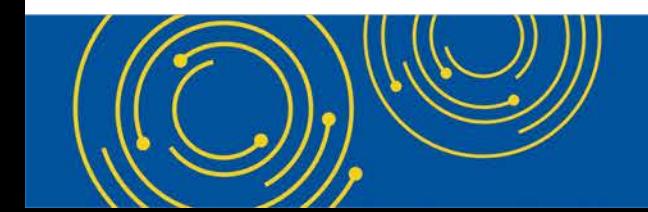

Throughout the presentation, please send any questions to OFMDPAOQUESTIONS@CMS.HHS.GOV

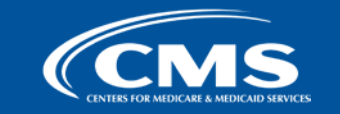

### **Future MCReF Enhancements**

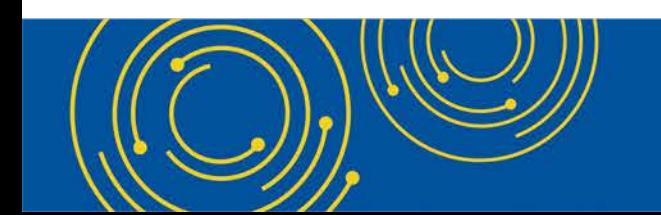

Throughout the presentation, please send any questions to OFMDPAOQUESTIONS@CMS.HHS.GOV

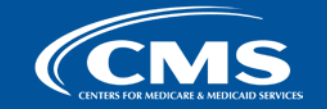

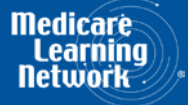

### **Continuing Improvements**

- Coming soon: New bulk upload functionality allowing providers to upload their MCR submissions in bulk!
	- Be on the lookout for communications regarding this new functionality coming soon to MCReF.
- Suggestions from Providers being considered by CMS:
	- Add tracking of EFT #, \$ Amounts, and/or Letters/Documentation for Tentatives and NPRs
	- Add Lump Sum and Bi-weekly Payments
	- Allow information to be exported to Excel
	- Ability to electronically submit payments

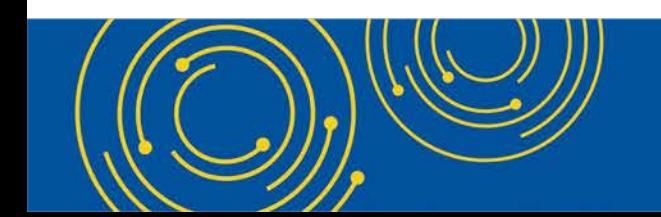

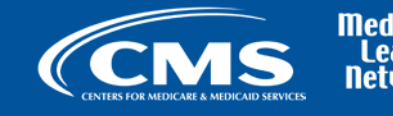

### **Question & Answer Session**

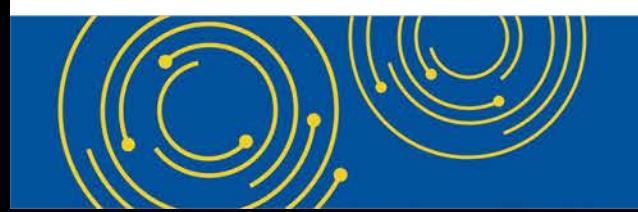

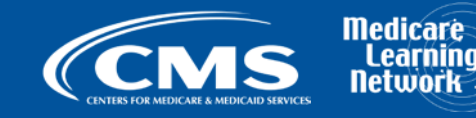

### **Resources**

• e-mail questions relating to MCReF to:

### **[OFMDPAOQUESTIONS@CMS.HHS.GOV](mailto:OFMDPAOQUESTIONS@CMS.HHS.GOV)**

- For any questions relating to your EIDM account (role requests, passwords, annual certifications, login, etc…) contact EUS Support Helpdesk:
	- Website: <https://eus.custhelp.com/app/home>
	- e-mail: [EUSSupport@cgi.com](mailto:EUSSupport@cgi.com)
	- Phone: 1-866-484-8049 (TTY/TDD: 866-523-4759)

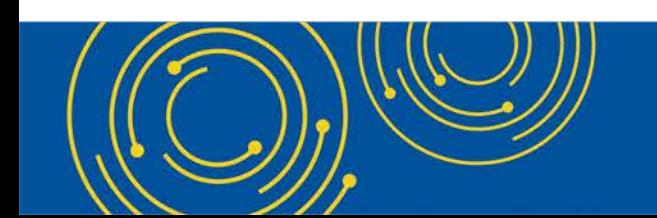

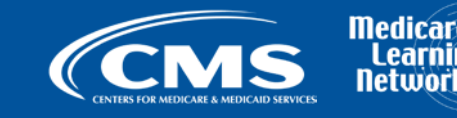

### **Thank You – Please Evaluate Your Experience**

Share your thoughts to help us improve – [Evaluate](https://www.mlnevents-thebizzellgroup.com/) today's event

**Visit:**

- [MLN Events](http://www.cms.gov/Outreach-and-Education/Outreach/NPC/National-Provider-Calls-and-Events.html) webpage for more information on our conference call and webcast presentations
- [Medicare Learning Network](http://www.cms.gov/Outreach-and-Education/Medicare-Learning-Network-MLN/MLNGenInfo/Index.html) homepage for other free educational materials for health care professionals

The Medicare Learning Network® and MLN Connects® are registered trademarks of the U.S. Department of Health and Human Services (HHS).

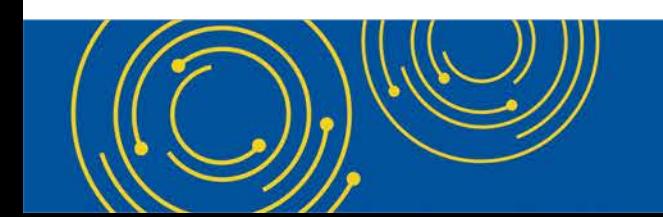

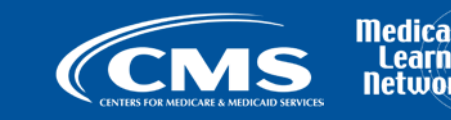

### **Disclaimer**

This presentation was current at the time it was published or uploaded onto the web. Medicare policy changes frequently so links to the source documents have been provided within the document for your reference.

This presentation was prepared as a service to the public and is not intended to grant rights or impose obligations. This presentation may contain references or links to statutes, regulations, or other policy materials. The information provided is only intended to be a general summary. It is not intended to take the place of either the written law or regulations. We encourage readers to review the specific statutes, regulations, and other interpretive materials for a full and accurate statement of their contents.

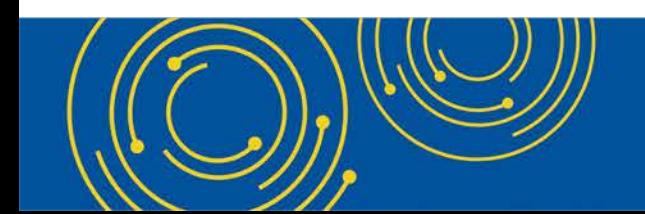

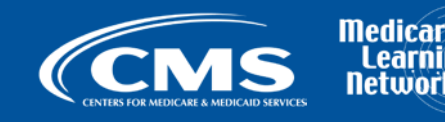